Dell™ PowerVault™ ML6000 Getting Started Guide (English) Panduan Pengaktifan (Bahasa Indonesia) スタートガイド (Japanese) 시작하기 설명서 (Korean) 入门指南 (Simplified Chinese)

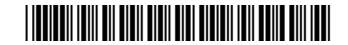

MK444 A06

## Notes, Cautions, and Warnings

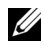

 $\mathbb Z$  NOTE: A NOTE indicates important information that helps you make better use of your computer.

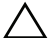

 $\bigwedge$  CAUTION: A CAUTION indicates potential damage to hardware or loss of data if instructions are not followed.

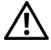

 $\sqrt{N}$  WARNING: A WARNING indicates a potential for property damage, personal iniury, or death.

## Catatan, Perhatian, dan Peringatan

 $\mathscr{C}\!\!\!\mathscr{A}\!\!\mathscr{A}$  CATATAN: CATATAN menunjukkan informasi penting yang dapat membantu Anda menggunakan komputer dengan lebih baik.

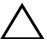

 $\triangle$   $\quad$  PERHATIAN: PERHATIAN menuniukkan potensi kerusakan atau hilangnya data jika instruksi tidak diikuti.

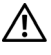

 $\sqrt{N}$  PERINGATAN: PERINGATAN menunjukkan potensi rusaknya properti, cedera diri atau kematian.

## メモ、注意、警告

■ 注:「メモ」は、コンピュータをより良く使用できるようにする重要な情 報を示します。

注意:「注意」は、指示を守らないとハードウェアの損傷やデータの損失 を招きかねないような状況を示します。.

警告:「警告」は、物的損害や人身事故、あるいは死亡事故が起きる可能 性を示します。

## 주 , 주의 및 경고

 $\mathbb Z$  주 : " 주 " 는 컴퓨터를 보다 효율적으로 사용할 수 있는 중요한 정보를 제공합 니다 .

주의 : " 주의 " 는 지침을 따르지 않을 경우 발생할 수 있는 잠재적 하드웨어 손 상 또는 데이터 유실을 나타냅니다 .

경고 : " 경고 " 는 재산상의 피해나 부상 또는 사망의 위험성이 있음을 나타냅 니다 .

## 注、注意和警告 ■ 注: "注"表示可以帮助您更好地使用计算机的重要信息。 注意: "注意"表示如果不遵循说明, 就有可能损坏硬件或导致数据丢失。 警告:" 警告 " 表示可能会造成财产损失、人身伤害甚至死亡。

#### Information in this document is subject to change without notice. ©Copyright © 2015 Dell Inc. All rights reserved.

This product is protected by U.S. and international copyright and intellectual property laws. Dell™ and the Dell logo are trademarks of Dell Inc. in the United States and/or other jurisdictions. All other marks and names mentioned herein may be trademarks of their respective companies.

2015 - 08

 $\overline{\phantom{a}}$  , where  $\overline{\phantom{a}}$ 

#### Informasi dalam dokumen ini dapat berubah tanpa pemberitahuan. © 2015 Dell Inc. Semua hak dilindungi undang-undang.

Produk ini dilindungi oleh undang-undang hak cipta dan kekayaan intelektual A.S. dan internasional. Dell™ dan logo Dell adalah merek dagang Dell Inc. di Amerika Serikat dan/atau yurisdiksi lain. Semua merek dan nama lain yang disebutkan di sini mungkin merupakan merek dagang perusahaannya masing-masing.

2015 - 08

#### このマニュアルの情報は、予告なしに変更されることがあります。 © 2015 すべての著作権は Dell Inc. にあります。

この製品は米国の著作権法、国際著作権法、知的財産法によって保護されています。 Dell™ および Dell のロゴは、米国および / またはその他の法域における Dell Inc. の商標で す。ここに掲載されているその他のマークや名称はすべて各社の商標です。

2015 - 08

### 이 문서의 정보는 공지없이 변경될 수 있습니다 .<br>© 2015 Dell Inc. All rights reserved.

이 제품은 미국과 해외의 저작권과 지적재산권법에 의해 보호받고 있습니다 . Dell ™ 과 Dell 로고는 미국 그리고 / 또는 다른 사법권에서 Dell Inc. 의 상표입니다 . 여기에서 언급되는 그 외 모든 상표와 이름은 그들 각자 회사의 상표일 수 있습니다 .

2015 - 08

#### 本说明文件中的信息如有更改,恕不另行通知。 © 2015 Dell Inc. 版权所有,翻印必究。

此产品受美国及国际版权和知识产权法律保护。Dell™ 和 Dell 徽标为 Dell Inc. 在美国和 / 或 其他司法管辖区的商标。此处提及的所有其他标识和名称可能为其对应公司的商标。

2015 - 08

**P/N MK444 Rev AO6** August 2015 P/M MAX44 Rev. A044 Rev. A064 Rev. A064 Rev. A064 Rev. A044 Rev. A064 Rev. A044 Rev. A044 Rev. A06

# **Contents**

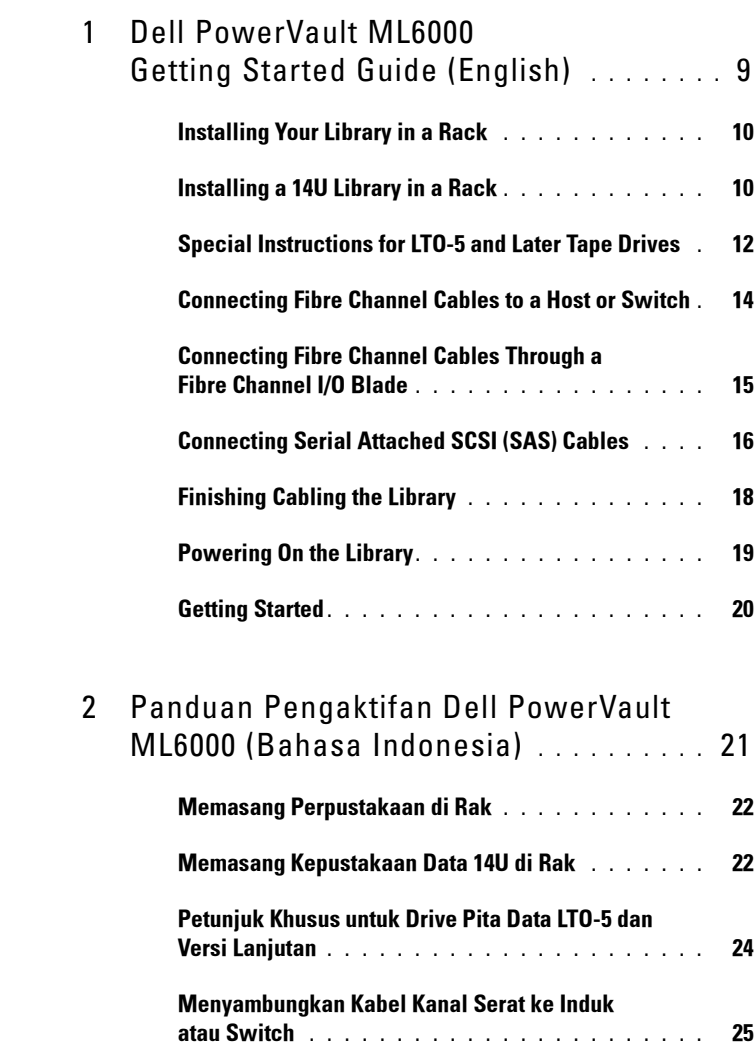

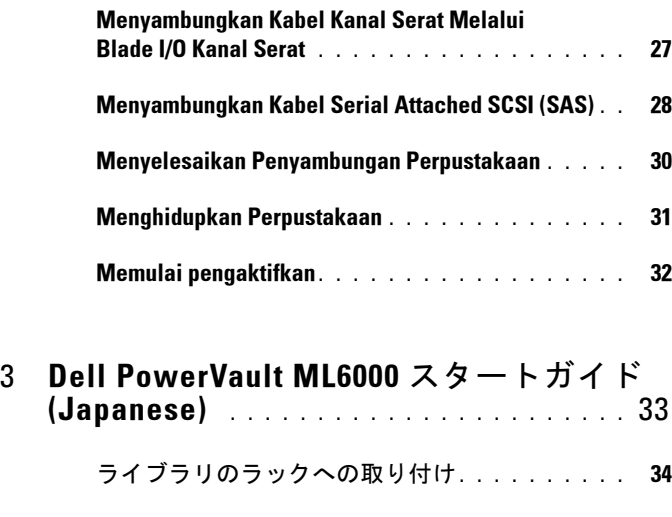

# [\(Japanese\)](#page-32-0) . . . . . . . . . . . . . . . . . . . . . . . 33 14U [ライブラリをラックに取り付ける方法](#page-34-0). . . . . 35 LTO-5 [以降のテープ・ドライブに関する手順](#page-35-0). . . . 36

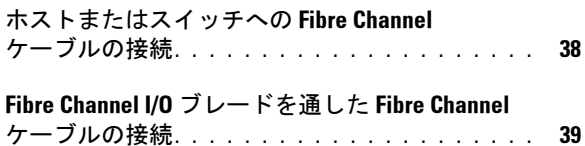

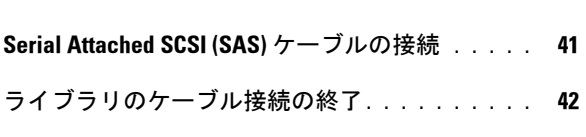

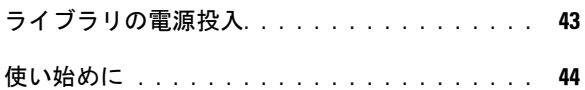

### 4 [Dell PowerVault ML6000](#page-44-0) 시작하기 설명서 [\(Korean\)](#page-44-0) . . . . . . . . . . . . . . . . . . . . . . . . . . 45

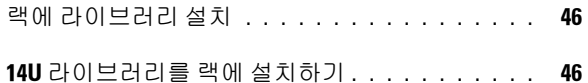

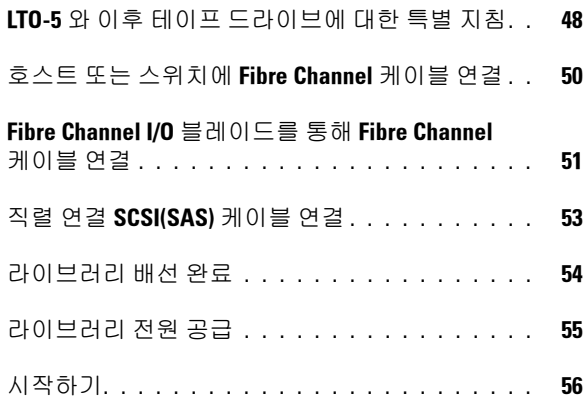

## 5 [Dell PowerVault ML6000](#page-56-0) 入门指南 [\(Simplified Chinese\)](#page-56-0) . . . . . . . . . . . . . . . . 57 [将库存机安装到机架中](#page-57-0) . . . . . . . . . . . . . . . . 58 将 14U [库存机安装到机架中](#page-57-1) . . . . . . . . . . . . . 58 LT0-5 [及更高版本磁带机的特别说明](#page-58-0) . . . . . . . . 59 [将光纤通道电缆连接到主机或交换机](#page-60-0) . . . . . . . . 61 通过光纤通道 I/O [刀片连接光纤通道电缆](#page-61-0) . . . . . . 62 连接串联 SCSI (SAS) 电缆 [. . . . . . . . . . . . . . .](#page-63-0) 64 完成库存机布线 [. . . . . . . . . . . . . . . . . . . .](#page-64-0) 65 接通库存机电源 [. . . . . . . . . . . . . . . . . . . .](#page-65-0) 66 入门指南[. . . . . . . . . . . . . . . . . . . . . . . . .](#page-66-0) 67

#### 8 | Contents

# <span id="page-8-0"></span>Dell PowerVault ML6000 Getting Started Guide (English)

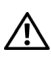

WARNING: Before cabling your library, read the Dell™ PowerVault™ Systems safety instructions in your Safety, Environmental and Regulatory Information guide.

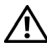

 $\Lambda$  WARNING: All libraries must be installed in a rack having a main protective earthing (grounding) terminal. For detailed installation information, see the  $DeII^{\gamma M}$ PowerVault™ ML6000 Tape Library User's Guide (http://www.dell.com/support).

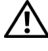

 $\hat{U}$  WARNING: The socket outlet shall be installed near the equipment and shall be easily accessible.

 $\sqrt{N}$  WARNING: The front panel power switch is not the main disconnection device. Please pull all main plugs out of the appliance inlets in order to switch off the appliance completely.

 $\sqrt{N}$  WARNING: Before cabling your library, remove all interior packaging. Be sure to remove the orange robot restraint assembly that secures the robot to the floor of the library. In addition, remove the yellow strip in the I/E station. Save all packaging materials and the orange robot restraint assembly in case you need to move or ship the library in the future. For details, see the unpacking instructions that came with your library and the *Dell™ PowerVault™ ML6000 Tape Library* User's Guide (http://www.dell.com/support).

## <span id="page-9-0"></span>Installing Your Library in a Rack

All Dell™ PowerVault™ ML6000 libraries must be installed in a rack. For instructions, see the Dell™ PowerVault™ ML6000 Tape Library User's Guide (http://www.dell.com/support).

- •ML6010 CM is a single 5U Library Control Module.
- •ML6020 CM consists of one (1) ML6010 CM 5U Library Control Module and one (1) ML6000 EM 9U Library Expansion Module (14U total). See special racking instructions "[Installing a 14U Library in a Rack"](#page-9-1) on [page 10.](#page-9-1)

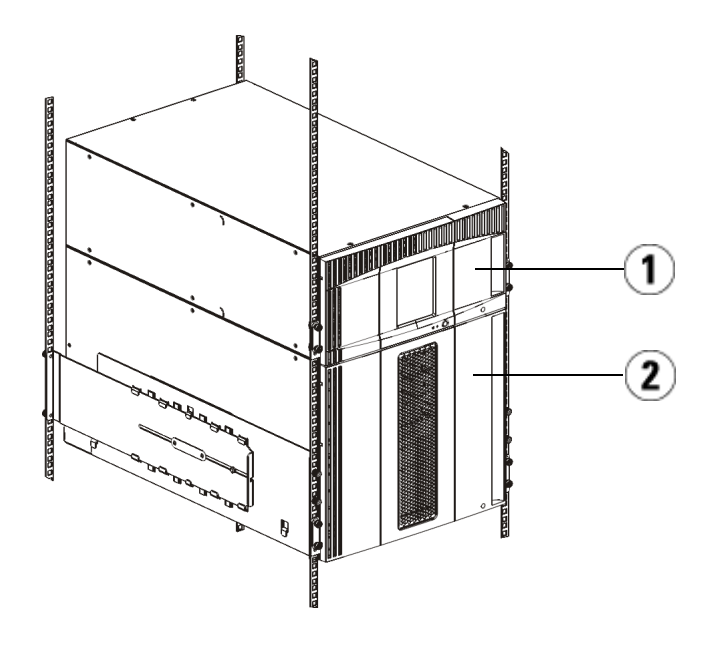

1 5U Library Control Module 2 9U Library Expansion Module

## <span id="page-9-1"></span>Installing a 14U Library in a Rack

Refer to the Dell<sup>™</sup> PowerVault™ ML6000 Tape Library User's Guide to perform this procedure. Other documents about this library do not include information about the 14U library being pre-assembled, which greatly simplifies the installation of the ML6020 14U library in a rack.

The steps below describe modifications to the procedure "Installing the Library in a Rack" which will make installing the 14U library in a rack easier. Read this procedure before unpacking the library because the shipping restraints are left in place to simplify installation.

NOTE: This procedure assumes that you are installing a new library in a rack.

Do not take apart the 5U and 9U modules for this procedure, and **do not remove** the shipping restraints. Leave the 14U library intact and the shipping restraints in place.

- 1 Unpack the library from the shipping carton. Leave the orange robot shipping restraint and the magazine shipping restraint in place until this procedure directs you to remove it.
- 2 Follow the instructions for "Preparing for Installation" in the  $Dell^{TM}$ PowerVault™ ML6000 Tape Library User's Guide (http://www.dell.com/support).
- 3 Follow the instructions for "Installing the Rack-mount Shelves" in the Dell™ PowerVault™ ML6000 Tape Library User's Guide (http://www.dell.com/support).
- 4 For the procedure "Preparing Modules for Rack Installation", follow these steps:
	- a Remove all tape drives, power supplies, and all cords and cables from the library modules. The modules are much easier to lift into the rack without the additional weight of the tape drives.
- WARNING: Without tape drives, tape cartridges, or power supplies, a 5U Library Control Module weighs approximately 60 lbs (27.2 kg). A 9U Library Expansion Module, without tape drives, tape cartridges, or power supplies, exceeds 65 lbs (29.5 kg). To avoid serious injury, at least two people are required to safely lift the modules.
	- **b** Do not remove the orange shipping restraint from the robot.
	- 5 Follow the instructions for "Installing the Bottom Module in the Rack" in the Dell™ PowerVault™ ML6000 Tape Library User's Guide (http://www.dell.com/support) with the assembled 14U library. Do not take apart the 5U and 9U modules for this procedure. Follow the next step before powering on the library.
	- 6 Ensure the library is secured properly and the installation in the rack is complete. Remove all shipping restraints before powering up the library.

## <span id="page-11-0"></span>Special Instructions for LTO-5 and Later Tape **Drives**

Currently, the library does not support using the following features on LTO-5 and later tape drives:

- •Ethernet port
- Port 2 on dual-port tape drives

See the following two figures for details.

#### LTO-5 Fibre Channel Tape Drive

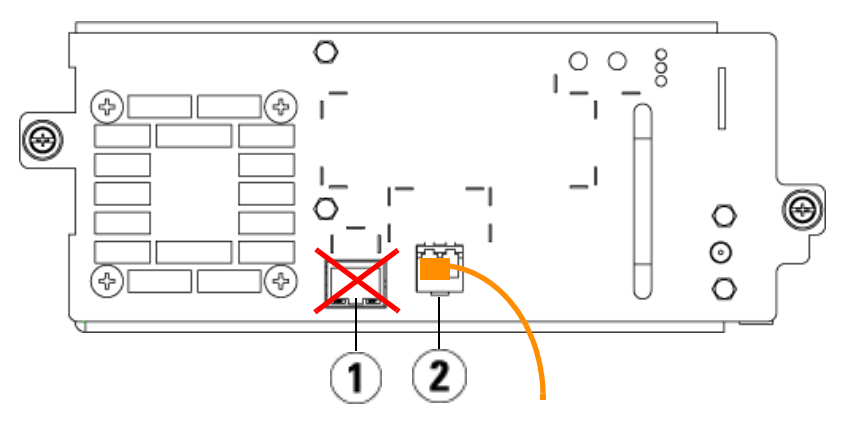

1 Ethernet port - do not use 2 Fibre Channel port - use this port

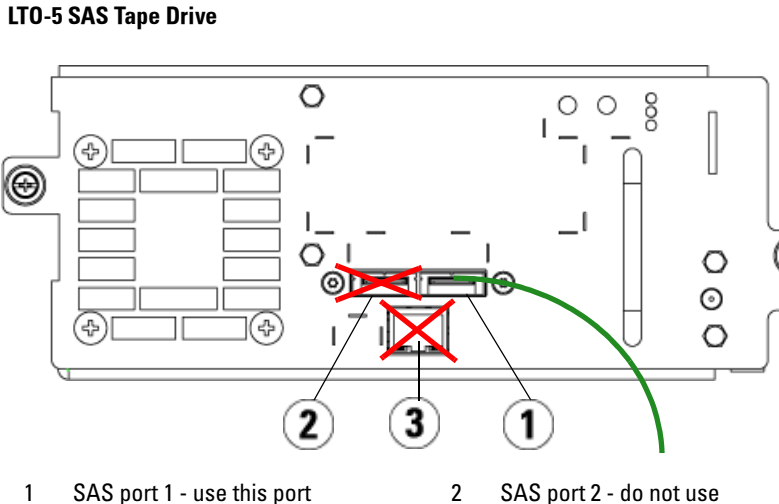

3 Ethernet port - do not use

## <span id="page-13-0"></span>Connecting Fibre Channel Cables to a Host or Switch

Perform this step if your library contains Fibre Channel tape drives that you will be connecting directly to a host or switch.

Use Fibre Channel cables to connect your host (or switch) to the library. For each tape drive:

- 1 Connect one end of the Fibre Channel cable to the Fibre Channel port on the tape drive.
- 2 Connect the other end of the Fibre Channel cable to your host or switch.

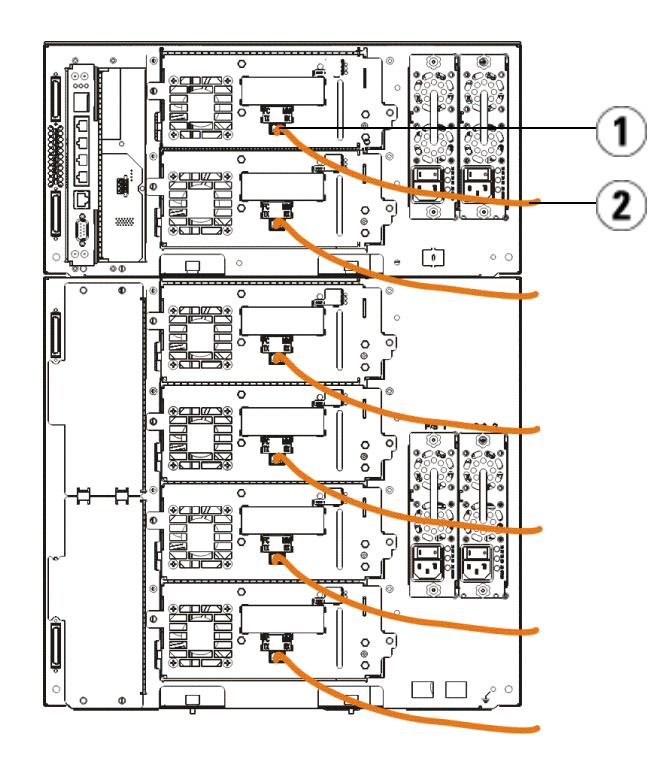

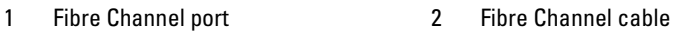

## <span id="page-14-0"></span>Connecting Fibre Channel Cables Through a Fibre Channel I/O Blade

Perform this step if your library contains Fibre Channel tape drives that you will be connecting to your host or switch through a Fibre Channel I/O blade.

- 1 For each tape drive: Connect one end of a Fibre Channel cable to the Fibre Channel port on the tape drive. Connect the other end of the Fibre Channel cable to an initiator port (lower ports  $3 - 6$ ) on the nearest Fibre Channel I/O blade.
- 2 For each Fibre Channel I/O blade: Connect one end of a Fibre Channel cable to one of the target ports (upper ports 1 and 2) on the Fibre Channel I/O blade. Connect the other end of the Fibre Channel cable to your host or switch.

Use Ethernet cables to connect the LCB in the 5U Library Control Module to each 9U Library Expansion Module that contains a Fibre Channel I/O blade. For each Fibre Channel I/O blade installed in a 9U Library Expansion Module:

- 3 Connect one end of the Ethernet cable to any of the four middle Ethernet ports on the LCB Ethernet hub.
- 4 Connect the other end of the cable to the appropriate port on the 9U Library Expansion Module. If the Fibre Channel I/O blade is installed in the upper bay, use the port labelled "UPPER." If the Fibre Channel I/O blade is installed in the lower bay, use the port labelled "LOWER."

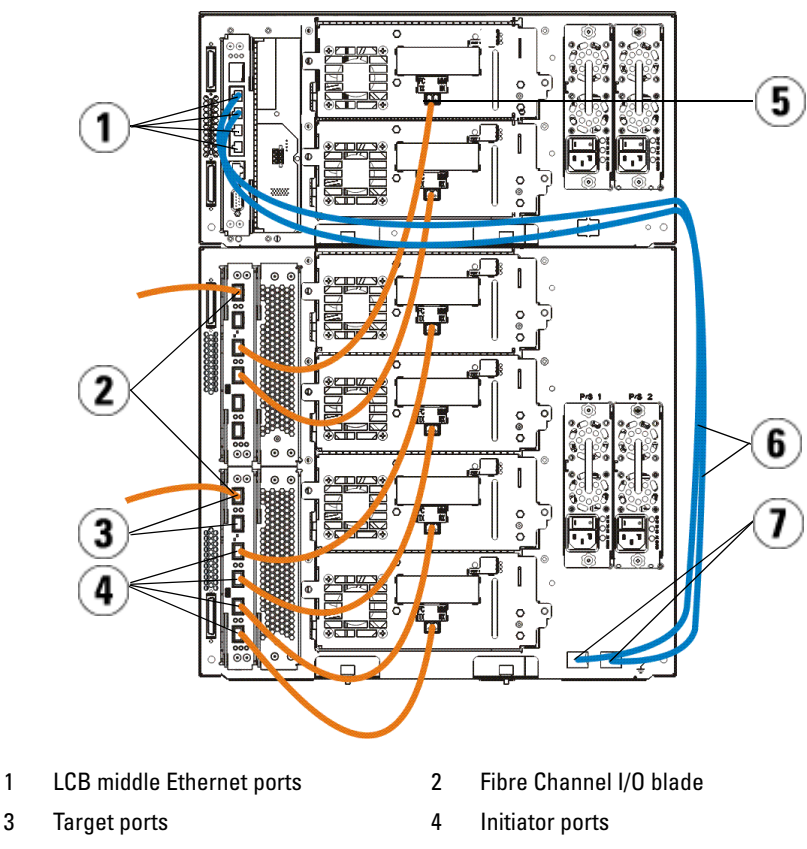

- 5 Fibre Channel port 6 Ethernet cables
- 7 "UPPER" and "LOWER" ports
- 

## <span id="page-15-0"></span>Connecting Serial Attached SCSI (SAS) Cables

Perform this step if your library contains serial attached SCSI (SAS) tape drives.

Use SAS cables to connect the SAS tape drives directly to the host. For each tape drive:

- 1 Connect one end of the SAS cable to the SAS port on the tape drive.
- 2 Connect the other end of the SAS cable directly to the host.

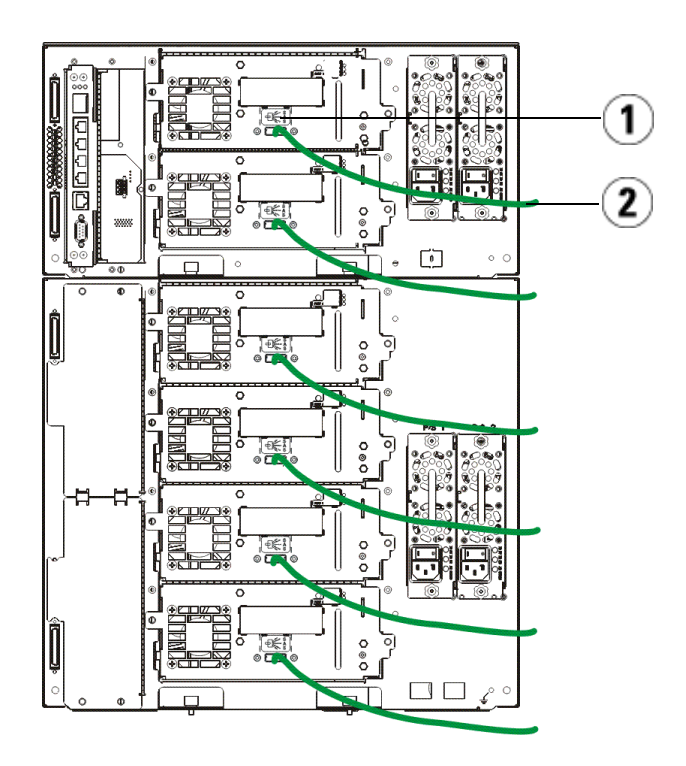

- 
- 1 SAS port 2 SAS cable

## <span id="page-17-0"></span>Finishing Cabling the Library

All libraries must use module terminators. Libraries that consist of multiple modules must use module-to-module cables.

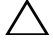

 $\triangle$  CAUTION: The module terminator is not the same as a SCSI terminator. Using a SCSI terminator instead of a module terminator can damage the library. The module terminators are located in a plastic package tied to the back of the 5U Library Control Module.

- 1 Remove the protective plastic caps covering the module connectors on the 5U Library Control Module and 9U Library Expansion Module(s).
- **2** Using the module-to-module cables from the accessory kit, connect each module to the one above it. Connect one end of the cable to the bottom module. Then connect the other end of the cable to the module above it.
- 3 Using the module terminators from the plastic package tied to the back of the 5U Liberary Control Module, terminate the topmost and botommost modules.
- 4 Connect an Ethernet cable to the top Gigabit Ethernet port on the library control blade (LCB) for remote access to the library via the Web client. (Ethernet cable not supplied.)
- 5 At least one power supply is required for each module that contains tape drives. For each power supply, connect one end of the power cord to the power supply. Connect the other end to a nearby grounded AC power source (of the type marked on the product label).

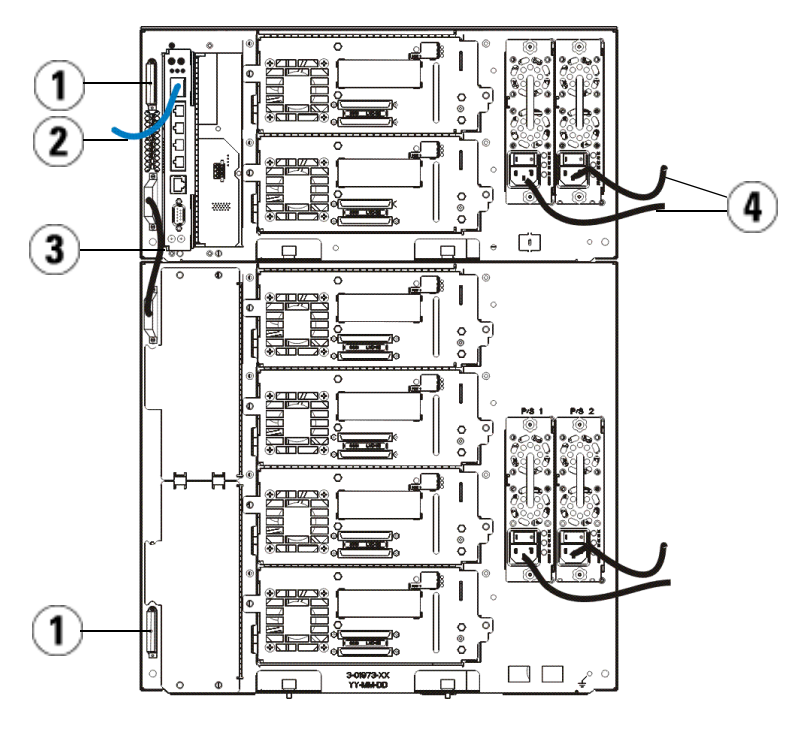

- 
- 1 Module terminator 2 Ethernet cable connected to Gigabit Ethernet port
- 3 Module-to-module cable 4 Power cords
- 

## <span id="page-18-0"></span>Powering On the Library

- 1 Turn on each power supply's power switch.
- 2 Turn on the library's main power using the power button located on the front of the 5U Library Control Module.

The Setup Wizard screen appears on the operator panel when the library has completed its power-on self-test (POST) and initialization. This process takes approximately 30 minutes. Do not power off the library during this process.

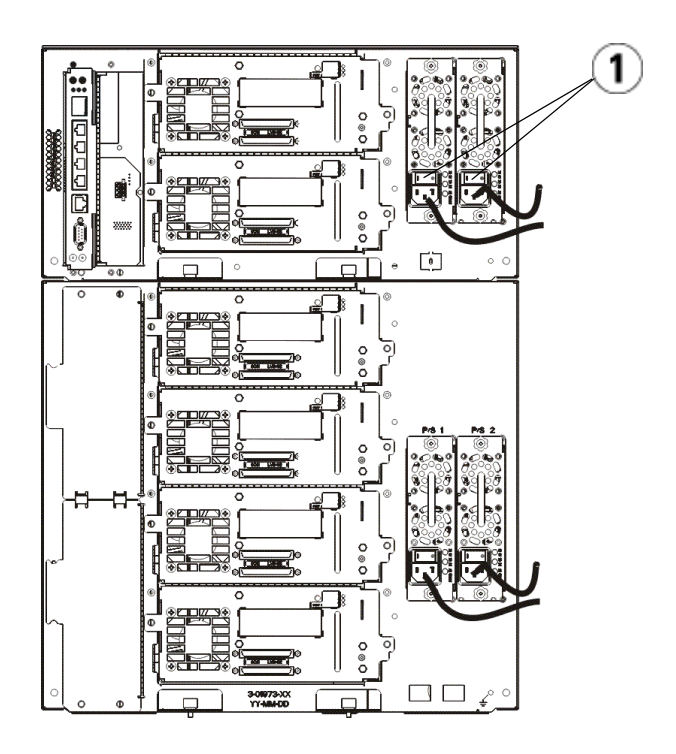

1 Power supply power switch

### <span id="page-19-0"></span>Getting Started

- 1 Configure your library using the Setup Wizard. For details, see the Dell™ PowerVault™ ML6000 Tape Library User's Guide (http://www.dell.com/support).
- 2 Verify that each host can communicate with the library's tape drives. For details, see your host application documentation.

# <span id="page-20-0"></span>Panduan Pengaktifan Dell PowerVault ML6000 (Bahasa Indonesia)

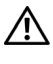

 $\bigwedge$  PERINGATAN: Sebelum menyambungkan perpustakaan, baca Panduan Informasi Produk Sistem Dell™ PowerVault™.

PERINGATAN: Semua perpustakaan harus dipasang pada satu rak yang mempunyai terminal pentanahan (grounding) pelindung utama. Untuk informasi detail mengenai pemasangan, lihat *Panduan Pengguna Perpustakaan Pita Dell™* PowerVault™ ML6000 (http://www.dell.com/support).

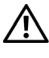

 $\sqrt{N}$  PERINGATAN: Stop kontak harus terpasang di dekat perlatan dan mudah dijangkau.

 $\Lambda$  PERINGATAN: Sakelar listrik pada panel depan bukan alat pemutus koneksi utama. Harap lepas semua steker utama dari soket peralatan untuk mematikan peralatan.

 $\bigwedge$  PERINGATAN: Sebelum menghubungkan perpustakaan, lepas semua kemasan bagian dalam. Pastikan melepas unit penahan robot berwarna jingga yang menahan robot ke lantai perpustakaan. Selain itu, lepaskan tali kuning pada stasiun I/E. Simpan semua bahan kemasan dan unit penahan robot berwarna oranye untuk keperluan pemindahan atau pengangkutan di lain waktu. Untuk selengkapnya, lihat petunjuk membuka kemasan yang menyertai perpustakaan dan Panduan Pengguna Perpustakaan Pita Dell™ PowerVault™ ML6000 (http://www.dell.com/support).

## <span id="page-21-0"></span>Memasang Perpustakaan di Rak

Semua perpustakaan Dell™ PowerVault™ ML6000 harus dipasang di satu rak. Untuk petunjuk, lihat Panduan Pengguna Perpustakaan Pita Dell™ PowerVault™ ML6000 (http://www.dell.com/support).

- ML6010 CM adalah Modul Kontrol Perpustakaan 5U tunggal.
- ML6020 CM terdiri atas satu (1) Modul Kontrol Perpustakaan ML6010 CM 5U dan satu (1) Modul Ekspansi Perpustakaan ML6000 EM 9U (14U total). Lihat petunjuk khusus penyusunan ["Memasang Kepustakaan Data 14U di](#page-21-1)  [Rak"](#page-21-1) pada [halaman 22](#page-21-1).

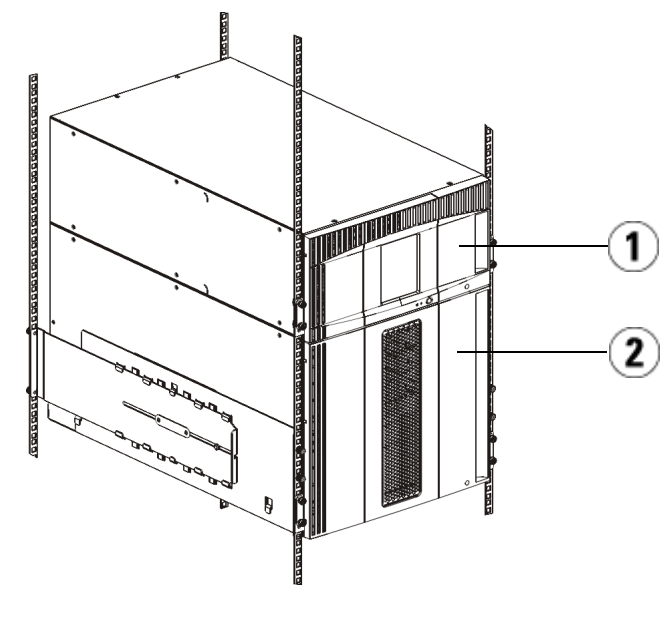

1 Modul Kontrol Perpustakaan 5U 2 Modul Ekspansi Perpustakaan 9U

## <span id="page-21-1"></span>Memasang Kepustakaan Data 14U di Rak

Baca Panduan Pengguna Kepustakaan Pita Data Dell™ PowerVault™  $ML6000$  untuk melakukan prosedur ini. Dokumen lain mengenai kepustakaan ini belum mencakup informasi mengenai kepustakaan data 14U prapasang, yang jauh mempermudah pemasangan kepustakaan data ML6020 14U di rak.

Berbagai langkah di bawah ini menjelaskan modifikasi dalam prosedur "Memasang Kepustakaan di Rak" yang akan mempermudah pemasangan kepustakaan data 14U di rak. Baca prosedur ini sebelum membuka kepustakaan data karena pelindung pengiriman yang telah disediakan untuk mempermudah pemasangan.

CATATAN: Prosedur ini adalah untuk pemasangan kepustakaan baru di rak.

Jangan pisahkan modul 5U dengan 9U untuk prosedur ini, dan jangan membuka pelindung pengiriman. Biarkan kepustakaan data 14U utuh dan pelindung pengiriman tetap di tempatnya.

- 1 Keluarkan kepustakaan data dari kotak pengiriman. Biarkan pelindung pengiriman robot berwarna oranye dan pelindung pengiriman majalah berada di tempatnya hingga prosedur ini meminta Anda untuk membukanya.
- 2 Ikuti petunjuk "Persiapan Pemasangan" dalam Panduan Pengguna Kepustakaan Pita Data ML6000 Dell™ PowerVault™ (http://www.dell.com/support).
- 3 Ikuti petunjuk "Memasang Papan Rak" dalam Panduan Pengguna Kepustakaan Pita Data ML6000 Dell™ PowerVault™ (http://www.dell.com/support).
- 4 Untuk prosedur "Mempersiapkan Modul untuk Pemasangan Rak", ikuti langkah berikut ini:
	- a Buka semua drive pita data, pasokan listrik, dan semua tali dan kabel dari modul kepustakaan. Modul akan jauh lebih mudah diangkat ke dalam rak tanpa beban tambahan dari drive pita data tersebut.

PERINGATAN: Tanpa drive pita data, selongsong pita data, atau pasokan listrik, Modul Kontrol Kepustakaan Data 5U berbobot kurang lebih 60 lb (27,2 kg). Modul Ekspansi Kepustakaan Data 9U, tanpa drive pita data, selongsong pita data, atau pasokan listrik, bobotnya lebih dari 65 lb (29,5 kg). Untuk menghindari cedera serius, diperlukan setidaknya dua orang untuk mengangkat modul tersebut dengan aman.

- b Jangan membuang pelindung pengiriman berwarna oranye dari robot.
- **5** Ikuti petunjuk "Memasang Modul Bagian Bawah di Rak " dalam *Panduan* Pengguna Kepustakaan Pita Data ML6000 Dell™ PowerVault™ (http://www.dell.com/support) dengan pemasangan kepustakaan data 14U yang terpasang. Jangan pisahkan modul 5U dengan 9U untuk prosedur ini. Ikuti langkah berikut sebelum mengalirkan listrik pada kepustakaan data.

6 Pastikan kepustakaan data terlindung dengan aman dan pemasangan di rak telah selesai dilakukan. Buka semua pelindung pengiriman sebelum mengalirkan listrik ke kepustakaan data.

## <span id="page-23-0"></span>Petunjuk Khusus untuk Drive Pita Data LTO-5 dan Versi Lanjutan

Saat ini, kepustakaan data tidak mendukung penggunaan fitur berikut pada drive pita data LTO-5 dan versi lanjutan:

- Port Ethernet
- Port 2 pada penggerak pita dual-port

Untuk selengkapnya, lihat kedua gambar berikut.

#### Penggerak Pita Kanal Serat LTO-5

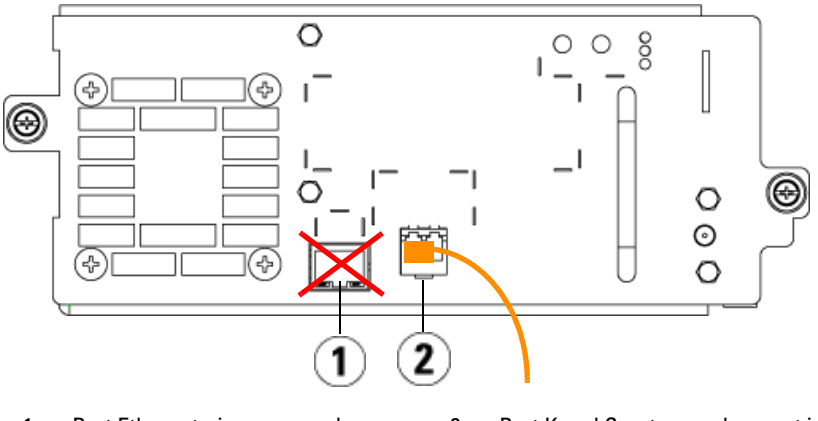

1 Port Ethernet - jangan gunakan 2 Port Kanal Serat - gunakan port ini

#### Penggerak Pita SAS LTO-5

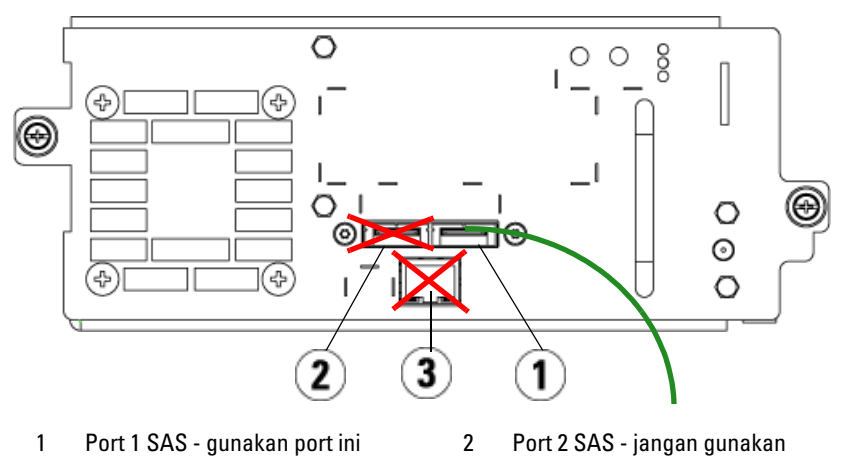

3 Port Ethernet - jangan gunakan

## <span id="page-24-0"></span>Menyambungkan Kabel Kanal Serat ke Induk atau Switch

Lakukan langkah ini jika perpustakaan Anda berisi pita penggerak Kanal Serat yang akan Anda hubungkan langsung ke induk atau switch.

Gunakan kabel Kanal Serat untuk menyambungkan induk (atau switch) ke perpustakaan. Untuk setiap penggerak pita:

- 1 Sambungkan salah satu ujung kabel Kanal Serat ke port Kanal Serat pada penggerak pita.
- 2 Sambungkan kabel Kanal Serat satunya lagi ke induk atau switch.

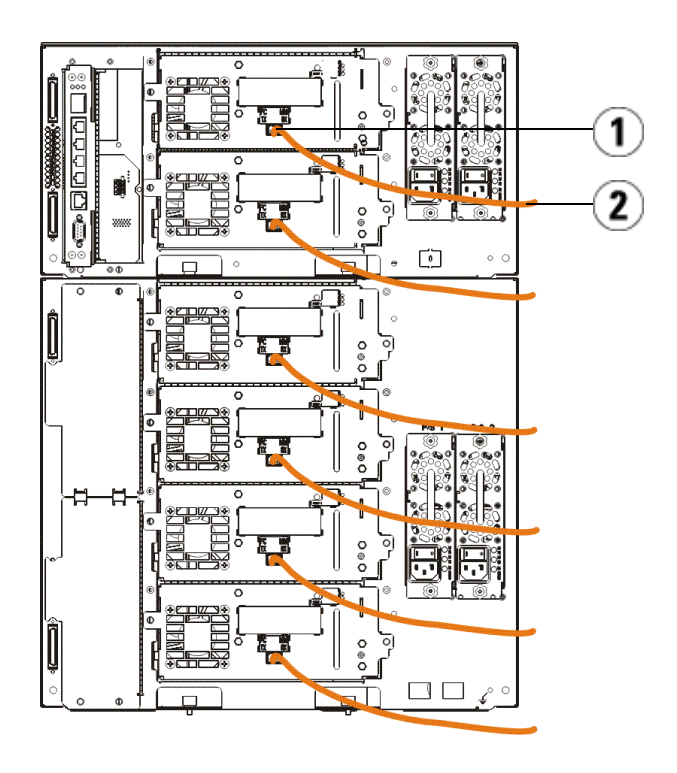

- 
- 1 Port Kanal Serat 2 Kabel Kanal Serat

## <span id="page-26-0"></span>Menyambungkan Kabel Kanal Serat Melalui Blade I/O Kanal Serat

Lakukan langkah ini jika perpustakaan Anda berisi pita penggerak Kanal Serat yang akan Anda hubungkan langsung ke induk atau switch melalui blade I/O Kanal Serat.

- 1 Untuk setiap penggerak pita: Sambungkan salah satu ujung kabel Kanal Serat ke port Kanal Serat pada penggerak pita. Sambungkan ujung kabel Kanal Serat satunya lagi ke port inisiator (port sebelah bawah  $3 - 6$ ) pada blade I/O Kanal Serat terdekat.
- 2 Untuk setiap blade I/O Kanal Serat: Sambungkan salah satu ujung kabel Kanal Serat ke salah satu port target (port sebelah atas 1 dan 2) pada blade I/O Kanal Serat. Sambungkan kabel Kanal Serat satunya lagi ke induk atau switch.

Gunakan kabel Ethernet untuk menyambungkan LCB pada Modul Kontrol Perpustakaan 5U ke setiap Modul Ekspansi Perpustakaan 9U yang berisi blade I/O Kanal Serat. Untuk setiap blade I/O Kanal Serat yang terpasang di Modul Ekspansi Perpustakaan 9U:

- 3 Sambungkan salah satu ujung kabel Ethernet ke salah satu dari empat port Ethernet tengah pada hub Ethernet LCB.
- 4 Sambungkan ujung kabel satunya lagi ke port yang sesuai pada Modul Ekspansi Perpustakaan 9U. Jika blade I/O Kanal Serat dipasang di bay sebelah atas, gunakan port berlabel "UPPER" ( ATAS ). Jika blade I/O Kanal Serat dipasang di bay sebelah bawah, gunakan port berlabel "LOWER" (BAWAH).

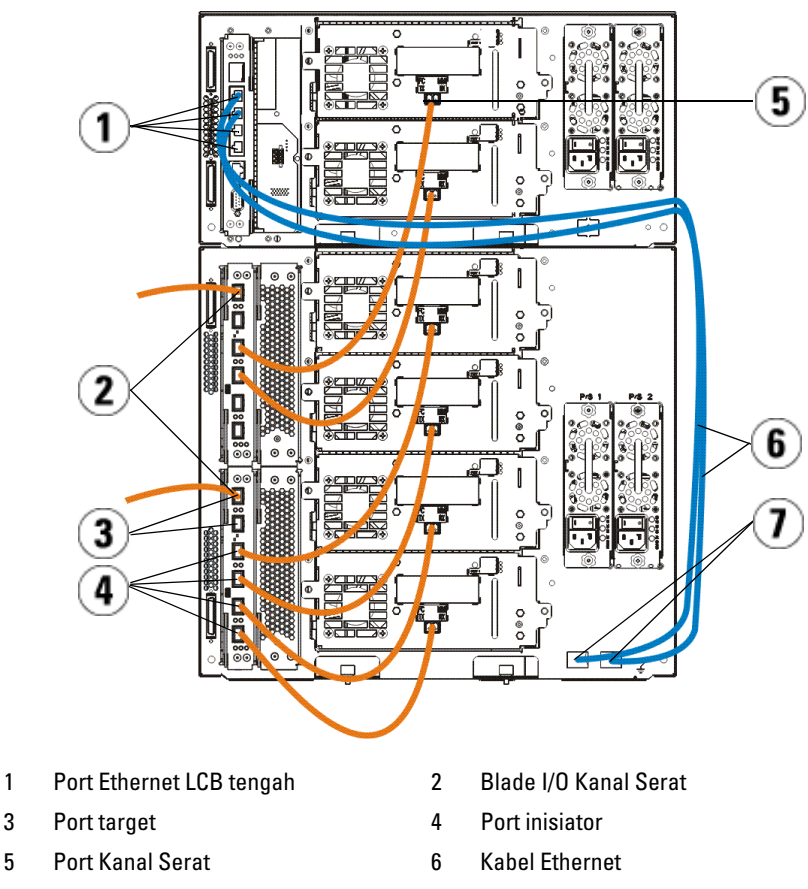

7 Port "UPPER" (ATAS) dan "LOWER" (BAWAH)

## <span id="page-27-0"></span>Menyambungkan Kabel Serial Attached SCSI (SAS)

Lakukan langkah ini jika perpustakaan Anda berisi pita penggerak SCSI (SAS) yang dipasang serial.

Gunakan kabel SAS untuk menyambungkan penggerak pita SAS langsung ke induk. Untuk setiap penggerak pita:

1 Sambungkan salah satu ujung kabel SAS ke port SAS pada penggerak pita.

2 Sambungkan ujung kabel SAS satunya lagi langsung ke induk.

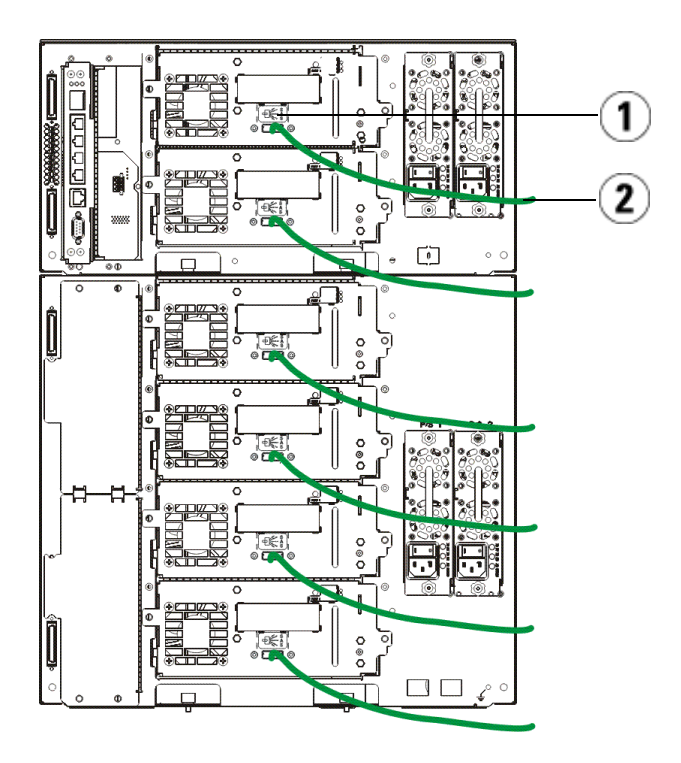

1 Port SAS 2 Kabel SAS

## <span id="page-29-0"></span>Menyelesaikan Penyambungan Perpustakaan

Semua perpustakaan harus menggunakan terminator modul. Perpustakaan yang berisi multi modul harus menggunakan kabel modul ke modul.

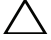

PERHATIAN: Terminator modul tidak sama dengan terminator SCSI. Menggunakan terminator SCSI sebagai pengganti terminator modul dapat merusak perpustakaan. Terminator modul terdapat dalam kemasan plastik yang disatukan di bagian belakang Modul Kontrol Perpustakaan 5U.

- 1 Lepaskan tutup plastik pelindung yang menutupi konektor modul pada Modul Kontrol Perpustakaan 5U dan Modul Ekspansi Perpustakaan 9U.
- 2 Dengan menggunakan kabel modul ke modul dari kit aksesori, sambungkan setiap modul ke modul yang di atas. Sambungkan salah satu ujung kabel ke modul sebelah bawah. Kemudian sambungkan ujung kabel satunya lagi ke modul yang di atas.
- 3 Dengan menggunakan terminator modul dari kemasan plastik yang diikatkan pada bagian belakang Modul Kontrol Perpustakaan 5U, akhiri modul paling atas dan paling bawah.
- 4 Sambungkan kabel Ethernet ke port Gigabit Ethernet sebelah atas pada blade kontrol perpustakaan (LCB) untuk akses jauh ke perpustakaan melalui klien Web. (Kabel Ethernet tidak disertakan.)
- 5 Sekurang-kurangnya satu catu daya diperlukan untuk setiap modul yang berisi penggerak pita. Untuk setiap catu daya, sambungkan salah satu ujung kabel daya ke catu daya. Sambungkan ujung satunya lagi ke sumber listrik AC terdekat yang ditanahkan (dari tipe yang ditandai pada label produk).

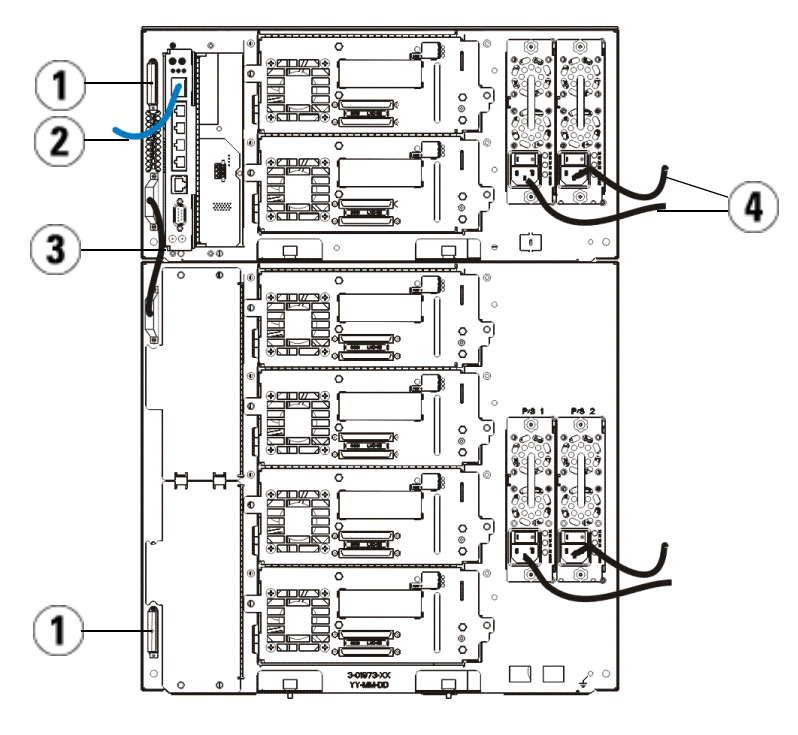

- 
- 1 Terminator modul 2 Kabel Ethernet tersambung ke port Gigabit Ethernet
- 3 Kabel modul-ke-modul 4 Kabel daya
- 

## <span id="page-30-0"></span>Menghidupkan Perpustakaan

- 1 Hidupkan sakelar pada setiap catu daya.
- 2 Hidupkan daya utama perpustakaan menggunakan tombol daya di bagian depan Modul Kontrol Perpustakaan 5U.

Layar Setup Wizard akan muncul di panel operator saat perpustakaan menyelesaikan power-on self-test (POST) dan inisialisasi. Proses ini memerlukan waktu 30 menit. Jangan matikan perpustakaan selama proses ini berlangsung.

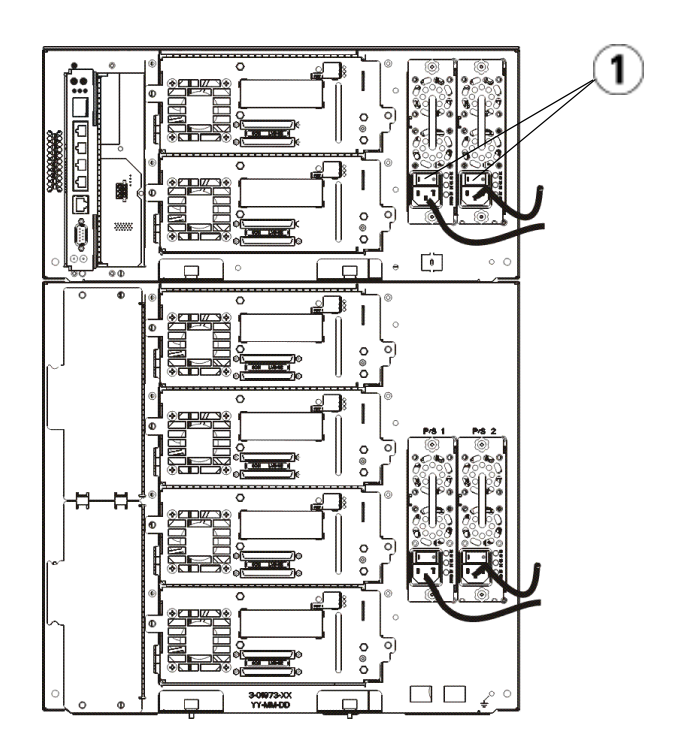

1 Sakelar catu daya

### <span id="page-31-0"></span>Memulai pengaktifkan

- 1 Konfigurasikan perpustakaan menggunakan Setup Wizard. Untuk selengkapnya, lihat Panduan Penggunaan Perpustakaan Pita Dell™ PowerVault™ ML6000 (http://www.dell.com/support).
- 2 Pastikan setiap induk dapat berkomunikasi dengan penggerak pita perpustakaan. Untuk selengkapnya, lihat dokumen aplikasi induk.

# <span id="page-32-0"></span>Dell PowerVault ML6000 スタート ガイド (Japanese)

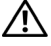

- 警告:ライブラリをケーブル接続する前に、『Dell™ PowerVault™ システ ム製品情報ガイド』をお読みください。
- 

警告:すべてのライブラリは、メイン保護接地端子(アース端子)を持 つラックに取り付ける必要があります。取り付けの詳細については、 『Dell™ PowerVault™ ML6000 テープライブラリユーザーズガイド』 (http://www.dell.com/support) を参照してください。

- 警告:壁コンセントは機器の近くの手が届きやすい場所に設置してくだ さい。
- 警告:前面パネルの電源スイッチをオフにしただけでは、機器の電源は 完全に切れません。機器の電源を完全に切るには、機器のメイン電源プラ グをすべて抜いてください。
- 警告:ライブラリをケーブル接続する前に、内部の梱包材をすべて取り 除いてください。ロボットをライブラリのフロアに固定しているオレンジ 色のロボット固定用アセンブリを必ず取り除いてください。 I/E ステーショ ンにある黄色の小片も取り除いてください。全梱包材とオレンジ色のロ ボット固定用アセンブリは、将来ライブラリを移動または搬送するときの ために保管しておいてください。詳細については、ライブラリに同梱され ている開梱の手引きまたは『Dell™ PowerVault™ ML6000 テープライブラリ ユーザーズガイド』 (http://www.dell.com/support) を参照してください。

## <span id="page-33-0"></span>ライブラリのラックへの取り付け

Dell™ PowerVault™ ML6000 ライブラリをすべてラックに取り付ける必要 があります。取り付け手順については、『Dell™ PowerVault™ ML6000 テー プライブラリユーザーズガイド』(http://www.dell.com/support) を参照してく ださい。

- •ML6010 CM は 1 つの 5U ライブラリコントロールモジュールで構成 されます。
- •ML6020 CM は、1 つの ML6010 CM 5U ライブラリコントロールモ ジュールと 1 つの ML6000 EM 9U ライブラリ拡張モジュールで構成 されます(合計 14U)。ラック取り付けの手順は「14U [ライブラリを](#page-34-0) [ラックに取り付ける方法](#page-34-0)」(35 [ページを](#page-34-0)参照してください。

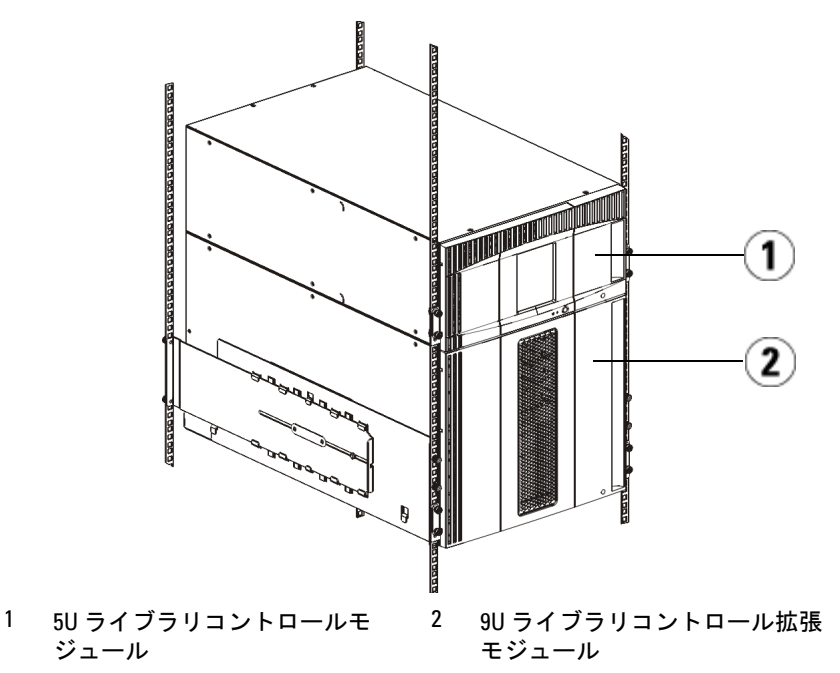

## <span id="page-34-0"></span>14U ライブラリをラックに取り付ける方法

この手順を実行するには、『Dell™ PowerVault™ ML6000 テープ・ライ ブラリのユーザガイド』を参照してください。このライブラリに関する その他のドキュメントには、予め組み立てられる 14U ライブラリに関 する情報は含まれていません。予め組み立てることにより、ML6020 14U ライブラリのラックへの取り付けを大幅に簡素化できます。

以下のステップでは「ライブラリをラックに取り付ける方法」の手順の 変更を説明しています。これにより 14U ライブラリのラックへの取り 付けを簡単に行うことができます。取り付けを簡単に行うために出荷用 固定具が使用されているため、この手順を読んでからライブラリを開梱 してください。

注:この手順では、新しいライブラリのラックへの取り付けを説明しています。 この手順で 5U モジュールと 9U モジュールを分離しないでください。 また出荷用固定具を取り外さないでください。14U ライブラリと出荷用 固定具はそのままにしておいてください。

- 1 出荷用の段ボール箱からライブラリを開梱します。オレンジ色のロ ボット出荷用固定具とマガジン出荷用固定具は、この手順で取り外すよう指示されるまでそのまましておいてください。
- 2 『Dell™ PowerVault™ ML6000 テープ・ライブラリのユーザガイド』 の「取り付け準備」の指示に従ってください(http://www.dell.com/support)。
- 3 『Dell™ PowerVault™ ML6000 テープ・ライブラリのユーザガイド』 の「ラックマウント・シェルフの取り付け」の指示に従ってくださ い (http://www.dell.com/support)。
- 4 「ラック取り付けのためのモジュールの準備」の手順では、以下のス テップに従ってください。
	- a ライブラリ・モジュールからテープ・ドライブ、電源装置、コー ドおよびケーブルをすべて取り外します。テープ・ドライブのな いモジュールは軽いため、簡単にラックに載せることができます。

#### 警告:テープ・ドライブ、テープ・カートリッジ、電源装置を含めず、5U ラ イブラリ制御モジュールの重量は約 27.2kg (60lbs) です。9U ライブラリ拡 張モジュールの重量は、テープ・ドライブ、テープ・カートリッジ、電源 装置を含めず 29.5kg (65lbs) を超えます。怪我をしないよう、少なくとも 2 人で安全にモジュールを持ち上げてください。

- b オレンジ色の出荷用固定具をロボットから取り外さないでくださ い。
- 5 組み立て済みの 14U ライブラリでは、『Dell™ PowerVault™ ML6000 テープ・ライブラリのユーザガイド』の「ラックの最下段モジュールの取り付け」の指示に従ってください (http://www.dell.com/support)。 この手順で 5U モジュールと 9U モジュールを分離しないでくださ い。ライブラリに電源を入れる前に次の手順に従ってください。
- 6 ライブラリが適切に固定され、ラックへの取り付けが完了している ことを確認してください。ライブラリに電源を入れる前に、出荷用 固定具をすべて取り外してください。

### <span id="page-35-0"></span>LTO-5 以降のテープ・ドライブに関する手順

現在、ライブラリは LTO-5 以降のテープ・ドライブの次の機能の使用 をサポートしていません。

- イーサネットポート
- デュアルポートテープドライブのポート 2

詳細については、下の 2 つの図を参照してください。

#### LTO-5 Fibre Channel テープドライブ

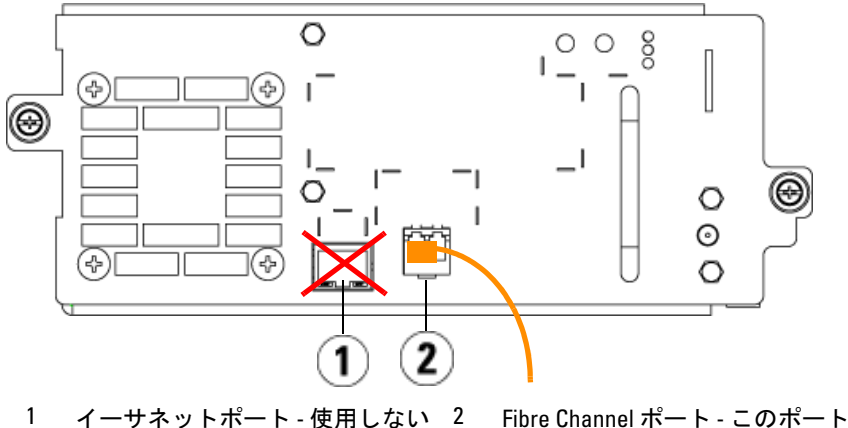

を使用

#### LTO-5 SAS テープドライブ

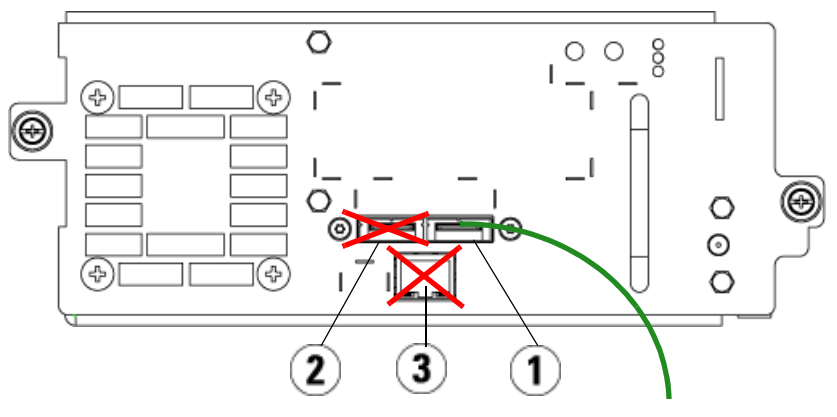

- 1 SAS ポート 1 このポートを使用 2 SAS ポート 2 使用しない
- 3 イーサネットポート 使用しない

## <span id="page-37-0"></span>ホストまたはスイッチへの Fibre Channel ケー ブルの接続

この手順は、ホストまたはスイッチに直接接続されている Fibre Channel テープドライブがライブラリにある場合に実行します。

Fibre Channel を使って、ホスト(またはスイッチ)をライブラリに接続し ます。各テープドライブに対し、以下を行います。

- 1 Fibre Channel ケーブルの一端をテープドライブ上の Fibre Channel ポートに接続します。
- 2 Fibre Channel ケーブルのもう一端をホストまたはスイッチに接続し ます。

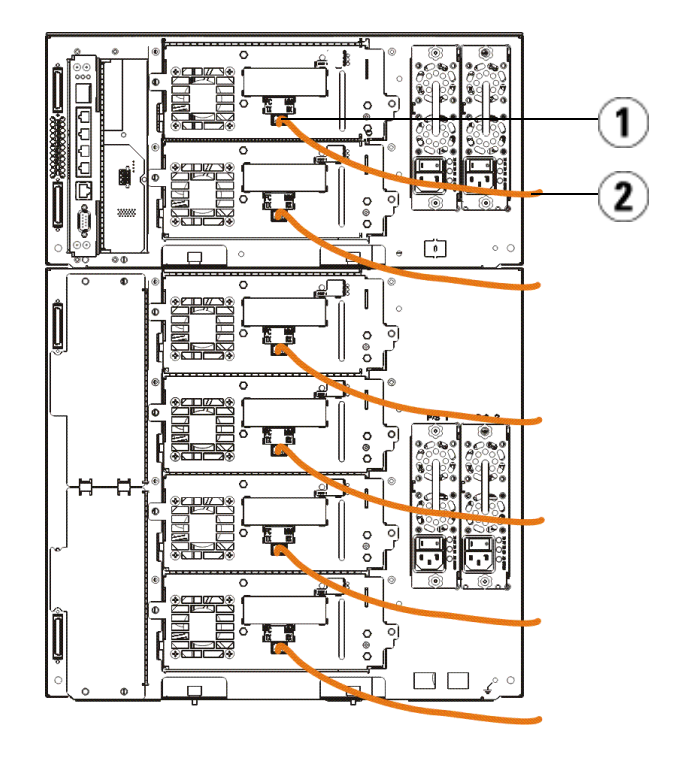

<sup>1</sup> Fibre Channel ポート 2 Fibre Channel ケーブル

## <span id="page-38-0"></span>Fibre Channel I/O ブレードを通した Fibre Channel ケーブルの接続

この手順は、Fibre Channel I/O ブレードを通してホストまたはスイッチに 接続する Fibre Channel テープドライブがライブラリにある場合に実行し ます。

- 1 各テープドライブに対し、Fibre Channel ケーブルの一端をテープド ライブの Fibre Channel ポートに接続します。 Fibre Channel ケーブルの もう一端を最も近い Fibre Channel I/O ブレード上のイニシエータポー ト(下側のポート 3 ~ 6)に接続します。
- 2 各 Fibre Channel I/O ブレードに対し、Fibre Channel ケーブルの一端を Fibre Channel I/O ブレード上のターゲットポート(上側のポート 1 ま たは2)に接続します。 Fibre Channel ケーブルのもう一端をホストま たはスイッチに接続します。

イーサネットケーブルを使って、5U ライブラリコントロールモジュール 内の LCB を、Fibre Channel I/O ブレードを含む各 9U ライブラリ拡張モ ジュールに接続します。 9U ライブラリ拡張モジュールに取り付けられて いる各 Fibre Channel I/O ブレードに対し、

- 3 イーサネットケーブルの一端を LCB イーサネットハブ上の中央 4 個 のイーサネットポートのいずれかに接続します。
- 4 ケーブルの他端を、9U ライブラリ拡張モジュール上の適切なポート に接続します。 Fibre Channel I/O ブレードが上側のベイに取り付けら れている場合は、「UPPER」(上側)というラベルが付いているポー トを使用します。 Fibre Channel I/O ブレードが下側のベイに取り付け られている場合は、「LOWER」(下側)というラベルが付いている ポートを使用します。

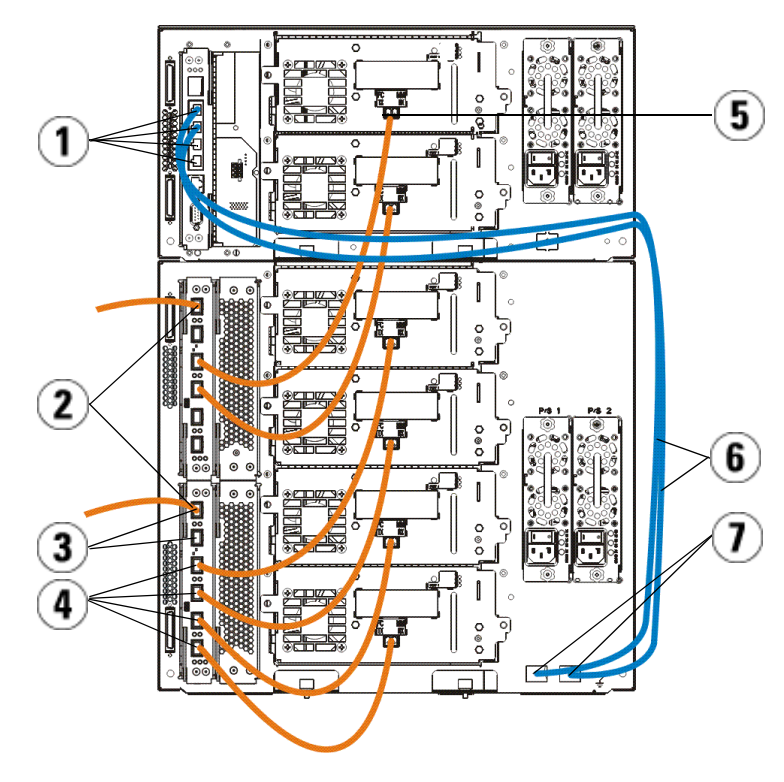

- LCB の中央イーサネットポート 2 Fibre Channel I/O ブレード
- 
- Fibre Channel ポート 6 イーサネットケーブル
- 「UPPER」(上側)と「LOWER」 (下側) ポート
- 3 ターゲットポート 4 イニシエータポート

### <span id="page-40-0"></span>Serial Attached SCSI (SAS) ケーブルの接続

ライブラリに Serial Attached SCSI (SAS) テープドライブがある場合は、以 下の手順で接続します。

SAS ケーブルを使って、SAS テープドライブを直接ホストに接続します。 各テープドライブに対し、以下を行います。

- 1 SAS ケーブルの一端をテープドライブ上の SAS ポートに接続します。
- 2 SAS ケーブルのもう一端を直接ホストに接続します。

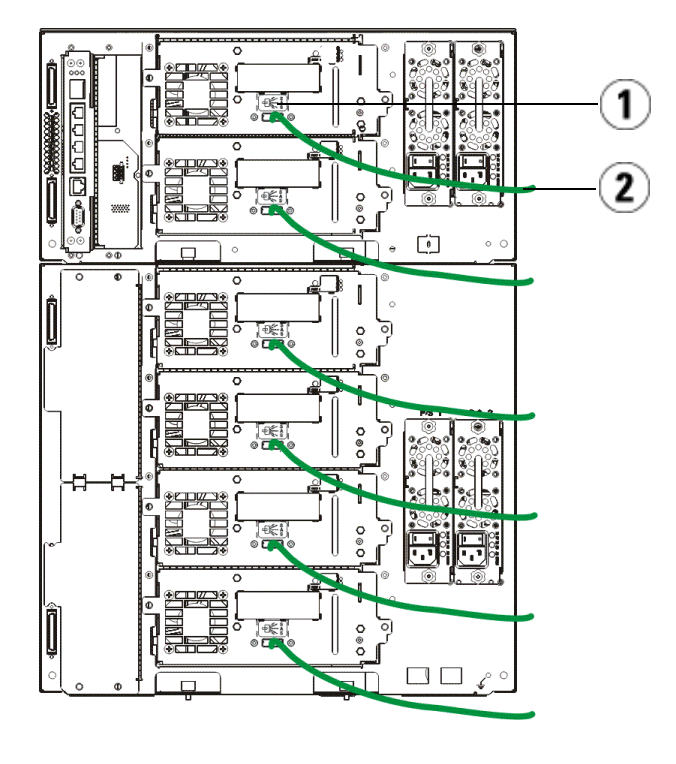

1 SAS ポート 2 SAS ケーブル

### <span id="page-41-0"></span>ライブラリのケーブル接続の終了

すべてのライブラリでモジュールターミネータを使用する必要があります。複数モジュール構成のライブラリでは、モジュール間ケーブルを使用する必要があります。

- 注意:モジュールターミネータは SCSI ターミネータと同じではありませ ん。モジュールターミネータの代わりに SCSI ターミネータを使うと、ライ ブラリが損傷する可能性があります。モジュールターミネータは、5U ライ ブラリコントロールモジュールの背面に結び付けられているプラスチック のパッケージに入っています。
	- 1 5U ライブラリコントロールモジュールと 9U ライブラリ拡張モ ジュール上のモジュールコネクタを覆っているプラスチック製の保護キャップを外します。
	- 2 付属品キットにあるモジュール間ケーブルを使って、各モジュール をそれぞれその 1 つ上のモジュールに接続します。ケーブルの一端を 一番下のモジュールに接続します。次に、ケーブルのもう一端を 1 つ 上のモジュールに接続します。
	- 3 5U ライブラリコントロールモジュールの專面に結び付けられている プラスチック製パッケージに入っているモジュールターミネータを使って、一番上と一番下のモジュールをそれぞれ終端します。
	- 4 ウェブクライアントを通してライブラリにリモートアクセスする場 合は、ライブラリコントロールブレード (LCB) の一番上のギガビッ トイーサネットポートにイーサネットケーブルを接続します。(イーサネットケーブルは別途購入になります。)
	- 5 テープドライブがあろ各モジュールにけ少かくとも1台の雷源装置 が必要です。各電源装置に対し、電源コードの一端を電源装置に接続 します。もう一端を近くの接地されている AC 電源(製品ラベルに種 類が記されている)に接続します。

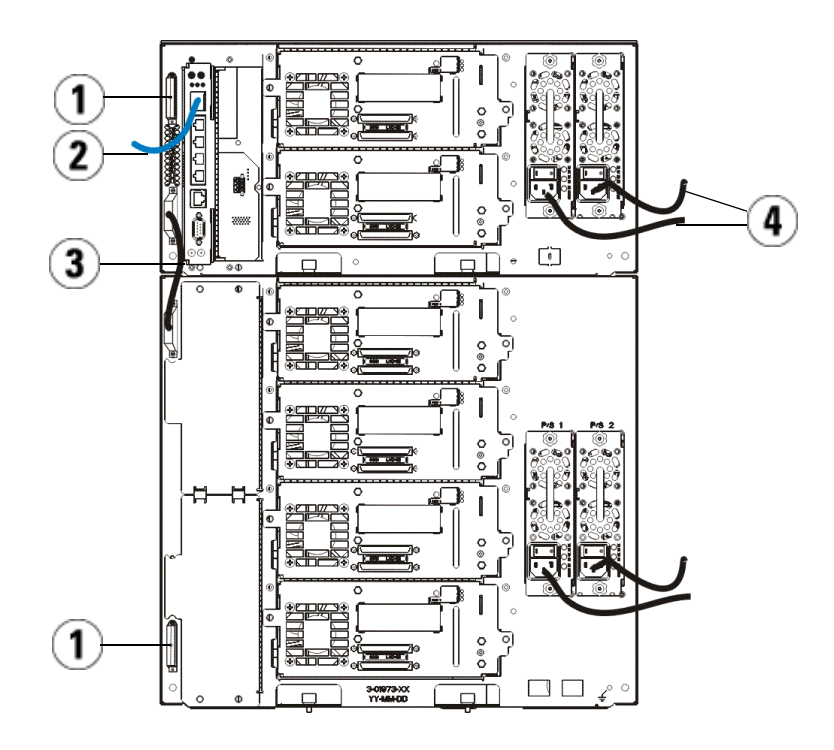

1 モジュールターミネータ 2 ギガビットイーサネットポート

に接続されているイーサネット ケーブル

3 モジュール間ケーブル 4 電源コード

### <span id="page-42-0"></span>ライブラリの電源投入

- 1 各電源装置の電源スイッチをオンにします。
- 2 5U ライブラリコントロールモジュールの前面にある電源ボタンを 使って、ライブラリの主電源を入れます。

ライブラリが電源投入時の自己診断テスト (POST) を完了すると、オ ペレータパネルにセットアップウィザード画面が開きます。このプロ セスには 30 分程かかります。このプロセス中はライブラリの電源を 切らないでください。

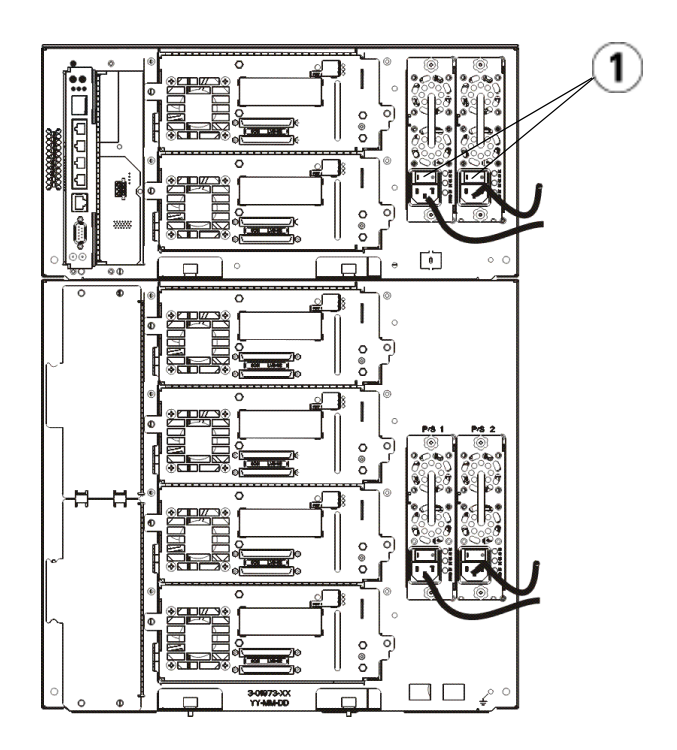

1 電源装置の電源スイッチ

### <span id="page-43-0"></span>使い始めに

- 1 セットアップウィザードを使って、ライブラリの設定を行います。詳 細については、『Dell™ PowerVault™ ML6000 テープライブラリユー ザーズガイド』(http://www.dell.com/support) を参照してください。
- 2 各ホストがライブラリのテープドライブと通信できることを確認し ます。詳細については、ホストアプリケーションのマニュアルを参照 してください。

# <span id="page-44-0"></span>Dell PowerVault ML6000 시작하기 설명서 (Korean)

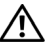

경고 : 라이브러리 배선을 시작하기 전에 Dell™ PowerVault™ 시스템 제품 정 보 설명서를 읽으십시오 .

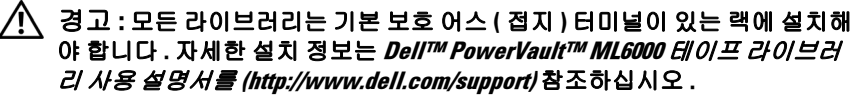

경고 : 소켓 콘센트는 쉽게 접근할 수 있도록 장비 가까이에 설치해야 합니다 .

경고 : 전면 패널 전원 스위치는 기본 연결 해제 장치가 아닙니다 . 기기를 완 전히 끄려면 기기에서 주 플러그를 모두 뽑으십시오 .

경고 : 라이브러리 배선을 시작하기 전에 모든 내부 포장재료를 제거하십시 오 . 라이브러리 바닥에 로봇을 고정하는 주황색의 로봇 고정 어셈블리를 반드 시 제거하십시오 . 또한 I/E 스테이션에 있는 노란색 스트립을 제거하십시오 . 나중에 라이브러리를 이동하거나 운송할 때 필요한 경우를 대비하여 모든 포 장재료와 주황색 로봇 고정 어셈블리를 잘 보관해 두십시오 . 자세한 내용은 라이브러리 및 Dell™ PowerVault™ ML6000 테이프 라이브러리 사용 설명서와 (http://www.dell.com/support) 함께 제공된 포장 풀기 지침을 참조하십시오 .

## <span id="page-45-0"></span>랙에 라이브러리 설치

모든 Dell™ PowerVault™ ML6000 라이브러리는 랙에 설치해야 합니다 . 자 세한 내용은 Dell™ PowerVault™ ML6000 테이프 라이브러리 사용 설명서를 (http://www.dell.com/support) 참조하십시오 .

- •ML6010 CM 은 단일 5U 라이브러리 제어 모듈입니다 .
- ML6020 CM 은 하나 (1) 의 ML6010 CM 5U 라이브러리 제어 모듈과 하나 (1) 의 ML6000 EM 9U 라이브러리 확장 모듈 ( 총 14U) 로 구성됩니다 . 특 수 랙 설치 지침서 46 [페이지](#page-45-1)의 "14U [라이브러리를](#page-45-1) 랙에 설치하기 " 를 참고하십시오 .

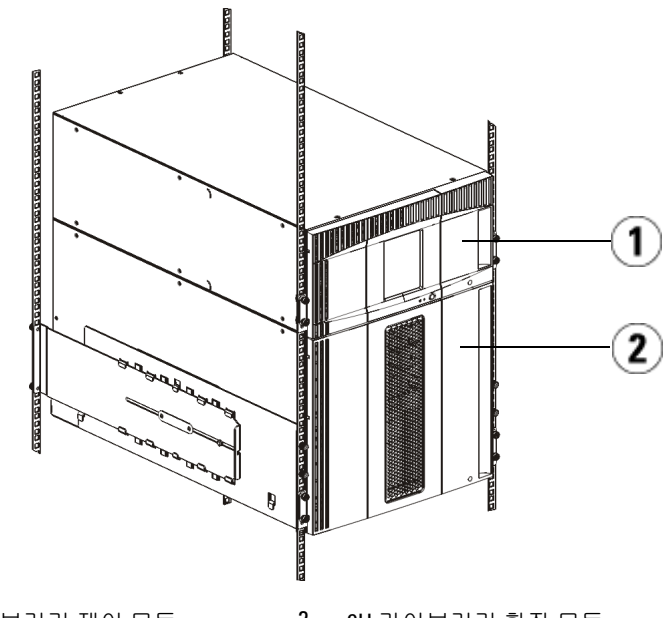

1 5U 라이브러리 제어 모듈 2 9U 라이브러리 확장 모듈

### <span id="page-45-1"></span>14U 라이브러리를 랙에 설치하기

이 절차를 행하는 데 Dell™ PowerVault™ ML6000 테이프 라이브러리 사용 자 안내서를 참고하십시오 . 이 라이브러리에 대한 다른 문서에는 랙에 ML6020 14U 라이브러리의 설치를 매우 단순화시켜주는 선조립된 14U 라 이브러리에 관한 정보는 포함되어 있지 않습니다 .

아래 단계는 14U 라이브러리를 랙에 보다 쉽게 설치할 수 있도록 하는 " 라 이브러리를 랙에 설치하기 " 절차에 대한 수정 사항을 설명합니다 . 설치를 간소화하는 배송 보호장치가 그대로 남아 있으므로 라이브러리 포장을 풀 기 전에 이 절차를 잘 읽으십시오 .

주 : 이 절차는 여러분이 랙에 새로운 라이브러리를 설치하고 있다고 가정합니다 . 이 절차에서 5U 와 9U 모듁을 분해하지 마시고 **배솟 보호장치를 제거하지** 마십시오 . 14U 라이브러리는 손대지 말고 배송 보호장치도 제자리에 그대 로 두십시오 .

- 1 배송 상자에서 라이브러리 포장을 푸십시오 . 오렌지 로봇 배송 보호장 치와 매거진 배송 보호장치는 이 절차를 따라가면서 제거될 때까지 제 자리에 그대로 두십시오
- 2 Dell™ PowerVault™ ML6000 테이프 라이브러리 사용자 안내서 (http://www.dell.com/support) 에서 " 설치 준비 " 를 위한 지침을 따르십 시오 .
- 3 Dell™ PowerVault™ ML6000 테이프 라이브러리 사용자 안내서 (http://www.dell.com/support) 에서 " 랙 - 장착 선반 설치 " 를 위한 지침 을 따르십시오 .
- 4 " 랙 설치를 위한 모듈 주비 " 를 위해서는 다음 절차를 따르십시오.
	- a 라이브러리 모듈에서 모든 테이프 드라이브 , 전원 공급장치 및 코 드와 케이블을 모두 분리합니다 . 테이프 드라이브의 추가 무게가 없으면 훨씬 쉽게 모듈을 랙으로 들어올릴 수 있습니다 .
- 경고 : 테이프 드라이브 , 테이프 카트리지 또는 전원 공급장치를 제외한 5U 라이브 러리 제어 모듈의 무게는 약 60lbs(27.2kg) 입니다 . 테이프 드라이브 , 테이프 카트리지 또는 전원 공급장치를 제외한 9U 라이브러리 확장 모듈은 65lbs(29.5kg) 를 초과합니다 . 심각한 부상을 방지하려면 최소한 두 사람이 모 듈을 안전하게 들어올려야 합니다 .
	- b 로봇에서 오렌지색 배송 보호장치를 제거하지 마십시오 .
	- 5 조립된 14U 라이브러리에 있는 Dell™ PowerVault™ ML6000 테이프 라 이브러리 사용자 안내서 (http://www.dell.com/support) 에서 " 랙에 하단 모듈 설치 " 를 위한 지침을 따르십시오 . *이 절차에서 5U 와 9U 모듈을* 분리하지 마십시오 . 라이브러리에 전원을 연결하기 전에 다음 단계를 밟으십시오 .
	- 6 라이브러리가 제대로 고정되어 있는지 그리고 랙에 완벽하게 설치되었 는지를 확인하십시오 . **라이브러리에 전원을 넣기 전에 모든 배송 보호** 장치를 제거하십시오 .

### <span id="page-47-0"></span>LTO-5 와 이후 테이프 드라이브에 대한 특별 지침

현재 라이브러리는 LTO-5 와 그 이후 테이프 드라이브에 다음 기능의 사용 을 지원하지 않습니다 .

- 이더넷 포트
- 이중 포트 테이프 드라이브의 포트 2

자세한 내용은 다음에 나온 두 그림을 참조하십시오 .

LTO-5 Fibre Channel 테이프 드라이브

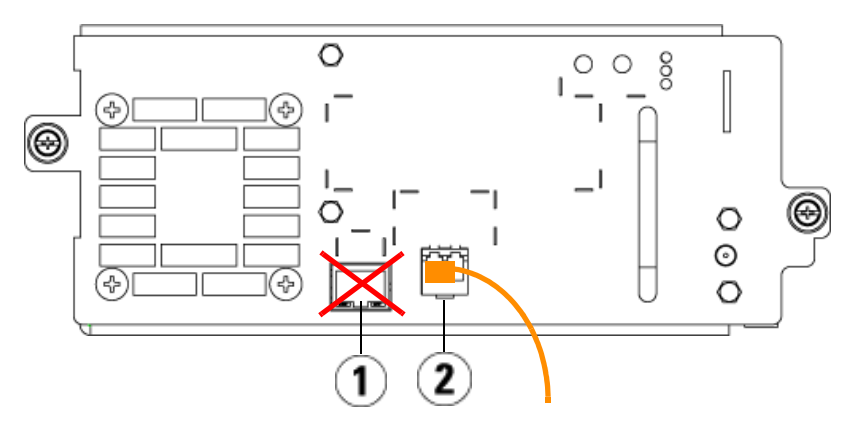

1 이더넷 포트 - 사용되지 않음 2 Fibre Channel 포트 - 이 포트 사용

#### LTO-5 SAS 테이프 드라이브

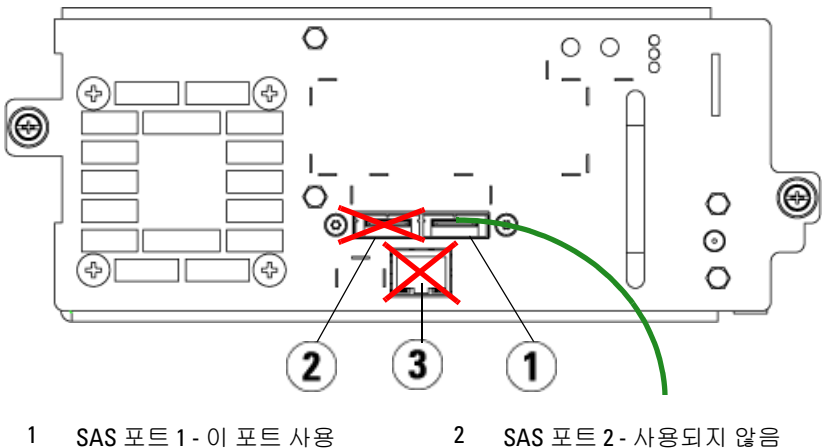

3 이더넷 포트 - 사용되지 않음

## <span id="page-49-0"></span>호스트 또는 스위치에 Fibre Channel 케이블 연결

호스트 또는 스위치에 직접 연결할 Fibre Channel 테이프 드라이브가 라이브 러리에 포함된 경우 이 단계를 수행하십시오 .

Fibre Channel 케이블을 사용하여 호스트 ( 또는 스위치 ) 를 라이브러리에 연 결합니다 . 각 테이프 드라이브에 대해 다음을 수행합니다 .

- 1 Fibre Channel 케이블의 한쪽 끝을 테이프 드라이브의 Fibre Channel 포 트에 연결합니다 .
- 2 Fibre Channel 케이블의 다른 쪽 끝을 호스트 또는 스위치에 연결합니다 .

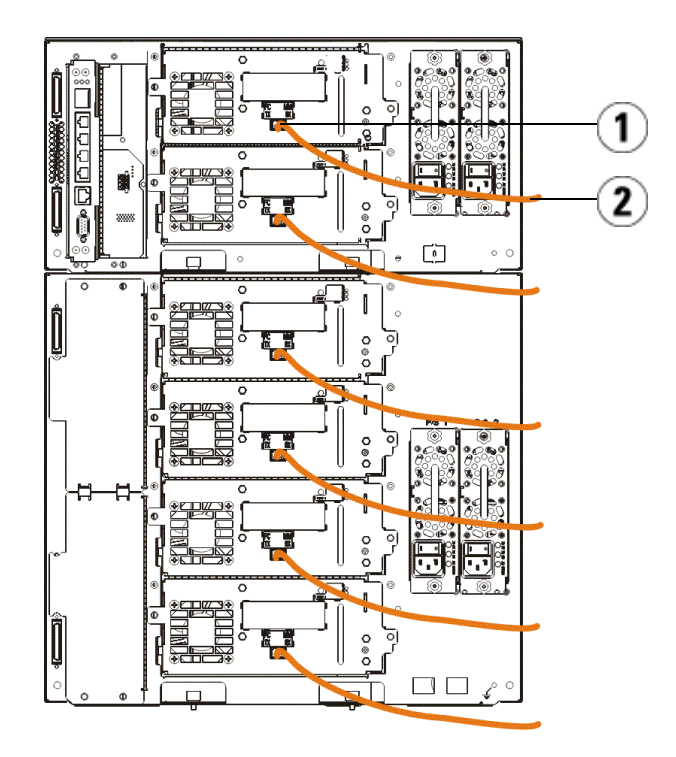

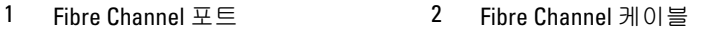

## <span id="page-50-0"></span>Fibre Channel I/O 블레이드를 통해 Fibre Channel 케이블 연결

Fibre Channel I/O 블레이드를 통해 호스트 또는 스위치에 연결할 Fibre Channel 테이프 드라이브가 라이브러리에 포함된 경우 이 단계를 수행하십 시오 .

- 1 각 테이프 드라이브에 대해 : Fibre Channel 케이블의 한쪽 끝을 테이프 드라이브의 Fibre Channel 포트에 연결합니다 . Fibre Channel 케이블의 다른 쪽 끝을 가장 인접한 Fibre Channel I/O 블레이드에 있는 Initiator 포 트 ( 하단 포트 3 – 6) 에 연결합니다 .
- 2 각 Fibre Channel I/O 블레이드에 대해 : Fibre Channel 케이블의 한쪽 끝 을 Fibre Channel I/O 블레이드에 있는 대상 포트 중 하나 ( 상단 포트 1 및 2) 에 연결합니다 . Fibre Channel 케이블의 다른 쪽 끝을 호스트 또는 스위치에 연결합니다 .

이더넷 케이블을 사용하여 5U 라이브러리 제어 모듈에 있는 LCB 를 Fibre Channel I/O 블레이드가 있는 각각의 9U 라이브러리 확장 모듈에 연결합니다 . 9U 라이브러리 확장 모듈에 설치된 각 Fibre Channel I/O 블레이드에 대해 다음 윽 수행함니다 .

- 3 이더넷 케이블의 한쪽 끝을 LCB 이더넷 허브에 있는 4 개의 중앙 이더 네 포트 중 하나에 여격하니다
- 4 케이블의 다른 쪽 끝을 9U 라이브러리 확장 모듈의 적절한 포트에 연결 합니다. Fibre Channel I/O 블레이드가 상부 베이에 설치된 경우, "UPPER" 로 표시된 포트를 사용하고 , Fibre Channel I/O 블레이드가 하 부 베이에 설치된 경우 , "LOWER" ( 하부 ) 로 표시된 포트를 사용하십 시오 .

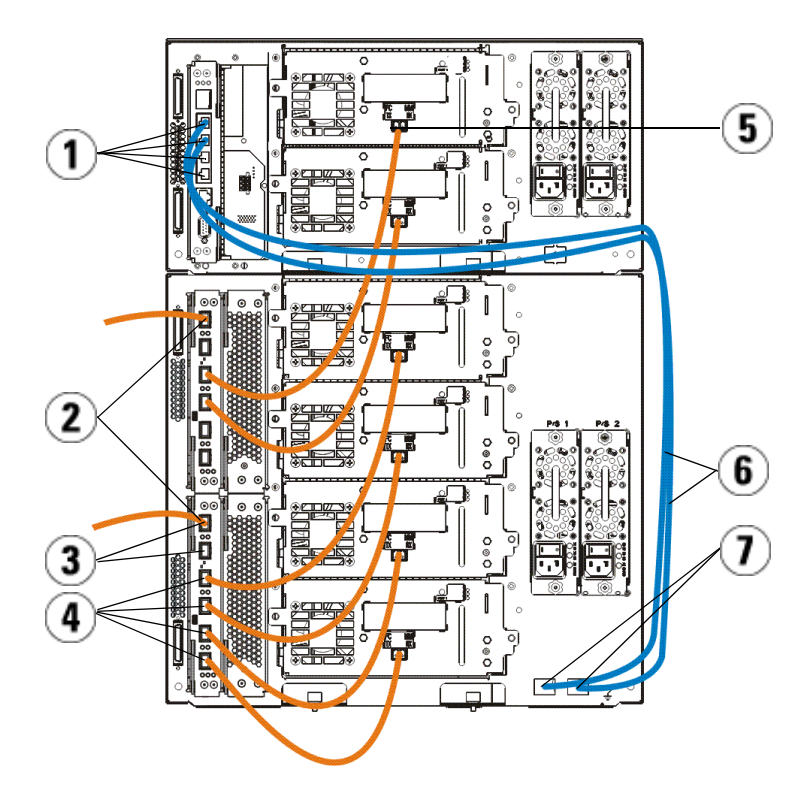

- 
- 
- Fibre Channel 포트 6 이더넷 케이블
- "UPPER" ( 상부 ) 및 "LOWER" ( 하부 ) 포트
- LCB 가운데 이더넷 포트 2 Fibre Channel I/O 블레이드
- 대상 포트 4 Initiator 포트
	-

### <span id="page-52-0"></span>직렬 연결 SCSI(SAS) 케이블 연결

라이브러리에 직렬 연결 SCSI(SAS) 테이프 드라이브가 포함된 경우 이 단계 를 수행하십시오 .

SAS 케이블을 사용하여 SAS 테이프 드라이브를 호스트에 직접 연결합니다. 각 테이프 드라이브에 대해 다음을 수행합니다 .

- 1 SAS 케이블의 한쪽 끝을 테이프 드라이브의 SAS 포트에 연결합니다 .
- 2 SAS 케이블의 다른 쪽 끝을 호스트에 직접 연결합니다 .

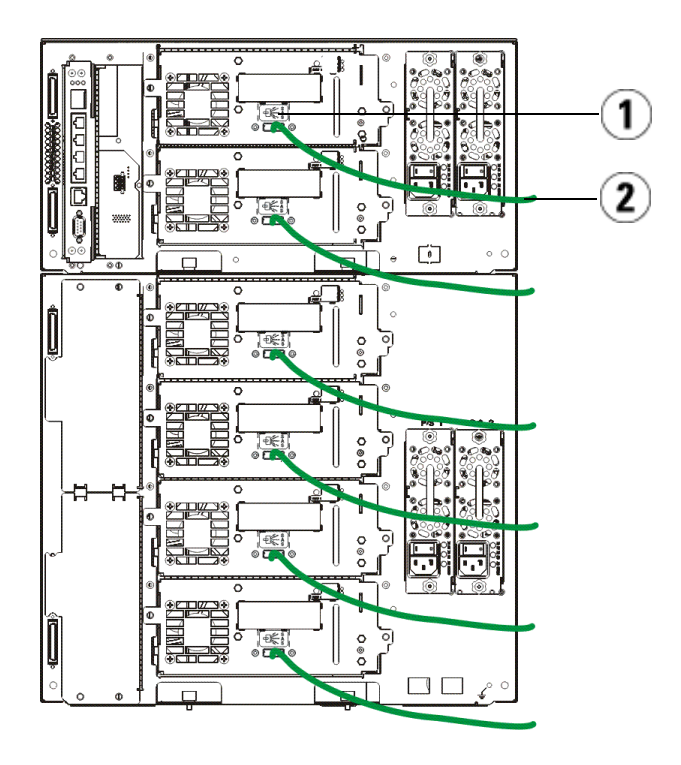

1 SAS 포트 2 SAS 케이블

## <span id="page-53-0"></span>라이브러리 배선 완료

모든 라이브러리에서는 모듈 터미네이터를 사용해야 합니다 . 다중 모듈로 구성된 라이브러리의 경우에는 모듈 대 모듈 케이블을 사용해야 합니다 .

#### $\bigwedge$  주의 : 모듈 터미네이터는 SCSI 터미네이터와 다릅니다 . 모듈 터미네이터 대 신 SCSI 터미네이터를 사용할 경우 라이브러리가 손상될 수 있습니다 . 모듈 터미네이터는 5U 라이브러리 제어 모듈 후면에 연결된 플라스틱 패키지에 있 습니다 .

- 1 5U 라이브러리 제어 모듈 및 9U 라이브러리 확장 모듈에 있는 모듈 커 넥터를 감싸고 있는 보호 플라스틱 캡을 벗깁니다 .
- 2 액세서리 키트에서 모듈 대 모듈 케이블을 사용하여 각 모듈을 바로 위 에 있는 모듈과 연결합니다 . 케이블의 한쪽 끝을 하단 모듈에 연결합니 다 . 그런 다음 케이블의 다른 쪽 끝을 위에 있는 모듈과 연결합니다 .
- 3 5U 라이브러리 제어 모듈 후면에 연결된 플라스틱 패키지에 있는 모듈 터미네이터를 사용하여 맨 위에 있는 모듈과 맨 아래에 있는 모듈을 종 단시킵니다 .
- 4 웹 클라이언트를 통해 라이브러리에 원격으로 액세스하려면 이더넷 케 이블을 라이브러리 제어 블레이드 (LCB) 의 상단 기가비트 이더넷 포트 에 연결합니다 . ( 이더넷 케이블은 제공되지 않음 )
- 5 테이프 드라이브가 들어 있는 각 모듈에는 최소 하나 이상의 전원 공급 장치가 필요합니다 . 각 전원 공급장치에서 전원 코드의 한쪽 끝을 전원 공급장치에 연결합니다 . 다른 쪽 끝은 인접한 접지된 AC 전원 소스 ( 제 품 라벨에 표시된 유형에 따라 ) 에 연결합니다 .

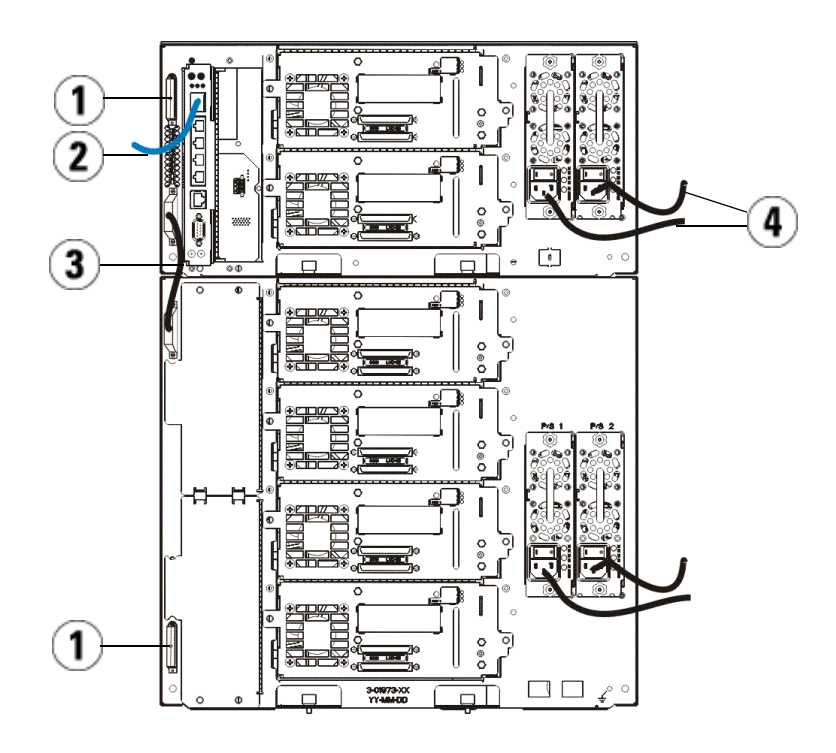

- 
- 1 모듈 터미네이터 2 기가비트 이더넷 포트에 연결된 이더넷 케이블
- 3 모듈 대 모듈 케이블 4 전원 코드
	-

### <span id="page-54-0"></span>라이브러리 전원 공급

- 1 각 전원 공급장치의 전원 스위치를 켭니다 .
- 2 5U 라이브러리 제어 모듈 앞쪽에 있는 전원 단추를 사용하여 라이브러 리의 주 전원을 켭니다 .

라이브러리에서 전원 공급 자체 테스트 (POST) 와 초기화가 완료되면 운영자 패널에 설정 마법사 화면이 나타납니다 . 이 작업을 완료하는 데 는 약 30 분 정도가 걸립니다 . 작업이 진행되는 동안에는 라이브러리 전 원을 끄지 마십시오 .

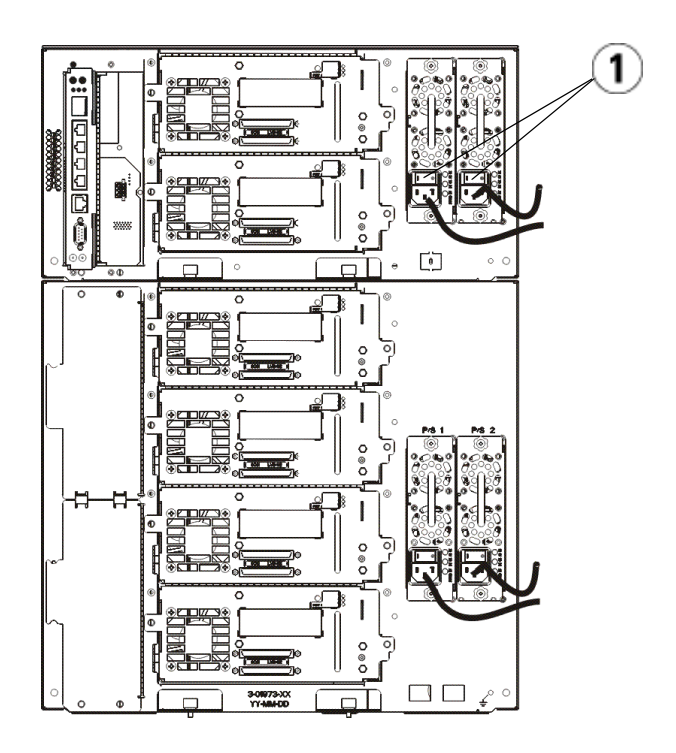

1 전원 공급장치 전원 스위치

### <span id="page-55-0"></span>시작하기

- 1 설정 마법사를 사용하여 라이브러리를 구성합니다 . 자세한 내용은 Dell™ PowerVault™ ML6000 테이프 라이브러리 사용 설명서를 (http://www.dell.com/support) 참조하십시오 .
- 2 각 호스트가 라이브러리의 테이프 드라이브와 통신할 수 있는지 확인 하십시오 . 자세한 내용은 호스트 응용 프로그램 문서를 참조하십시오 .

# <span id="page-56-0"></span>Dell PowerVault ML6000 入门指南 (Simplified Chinese)

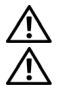

警告:在给库存机布线前,请阅读 Dell™ PowerVault™ 系统产品信息指南。

警告:所有库存机都必须安装在有电源保护性接地端的机架中。有关详细 安装信息,请参阅 Dell™ PowerVault™ ML6000 磁带库用户指南 (http://www.dell.com/support)。

警告:插座应安装在设备附近以方便连接。

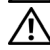

警告:前面板电源开关不是电源断开装置。要彻底关闭该设备,请拔出设 备插口中的所有电源插头。

△ 警告: 给库存机布线前, 取下所有内部包装。一定要取下将机械手固定在 库存机底部的橙色机械手限位组件。此外,还应取下 I/E 站中的黄色条带。 将所有包装材料和橙色机械手限位组件保存起来,以备将来移动或运输库存 机时使用。有关详细信息,请参阅附随库存机提供的拆包说明和 Dell™ PowerVault™ ML6000 磁带库用户指南 (http://www.dell.com/support)。

## <span id="page-57-0"></span>将库存机安装到机架中

所有 Dell™ PowerVault™ ML6000 库存机都必须安装在机架中。有关详细信 息,请参阅 Dell™ PowerVault™ ML6000 磁带库用户指南 (http://www.dell.com/support)。

- •ML6010 CM 是一个 5U 库控制模块。
- •ML6020 CM 由一个 (1) ML6010 CM 5U 库控制模块和一个 (1) ML6000 EM 9U 库扩展模块组成 (共 14U)。查看第 [58](#page-57-1) 页的机架安装特殊说明 " 将 14U [库存机安装到机架中](#page-57-1) "。

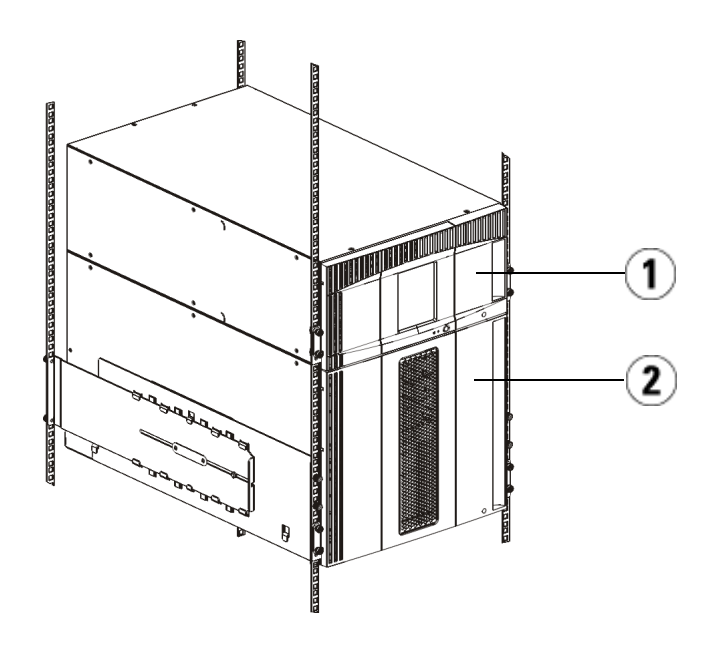

1 5U 库控制模块 2 9U 库扩展模块

## <span id="page-57-1"></span>将 14U 库存机安装到机架中

请参阅 Dell™ PowerVault™ ML6000 磁带库存机用户指南执行此操作。其 他关于此库存机的文档不包含预组装 14U 库存机的信息,预组装的 14U 库存机极大简化了 ML6020 14U 在机架中的安装过程。

下列步骤描述了对" 将库存机安装到机架中 " 规程的修改, 使将 14U 库 存机安装到机架中变得更为简单。请在打开库存机包装前阅读此规程,因 为保留运输安全绑带可以简化安装过程。

注:此流程假设您要将一台新库存机安装至机架中。

在本规程中,请勿拆卸 5U 和 9U 模块, 请勿去除运输安全绑带。确保 14U 库存机完好无损,并保留运输安全绑带。

- 1 从运输箱内打开库存机包装。请不要去除机械手的橙色运输安全绑带 和磁带架的运输安全绑带,直到本规则指导您进行去除操作。
- 2 按照 Dell<sup>TM</sup> PowerVault™ ML6000 磁带库存机用户指南 (http://www.dell.com/support) 中 " 准备安装 " 的指示操作。
- 3 按照 Dell™ PowerVault™ ML6000 磁带库存机用户指南 (http://www.dell.com/support) 中 " 安装架装托架 " 的指示操作。
- 4 对于"准备用于机架安装的模块"规程,请按照以下步骤操作:
	- a 从库存机模块中卸下所有的磁带机、电源以及所有电线和电缆。 在没有磁带机附加重量的情况下,很容易将模块抬到机架中。

#### 警告:在不包括磁带机、磁带盒或电源的情况下,5U 库存机控制模块的重量大约 60 磅(27.2 千克)。9U 库存机扩展模块在不包括磁带机、磁带盒或电源的情 况下的重量超过 65 磅 (29.5 千克)。为了避免造成严重伤害,至至少需要两个 人才能安全地放置模块。

- b 不要移除机械手上的橙色运输安全绑带。
- 5 使用预组装的 14U 库存机, 按照 Dell™ PowerVault™ ML6000 磁带库存 机用户指南 (http://www.dell.com/support) 中 " 安装机架底部模块 " 的指 示操作。在本规程中,请不要拆卸 5U 和 9U 模块。在给库存机通电之 前,按照下列步骤操作。
- 6 确保安装在机架上的库存机足够牢固, 且安装步骤全部完成。 在给库 存机通电之前,去除所有的运输安全绑带。

### <span id="page-58-0"></span>LTO-5 及更高版本磁带机的特别说明

当前,库存机不支持使用 LTO-5 及更高版本磁带机的以下功能:

- 以太网端口
- 双端口磁带机上的端口 2

有关详细信息,请参阅下面两幅图。

#### LTO-5 光纤通道磁带机

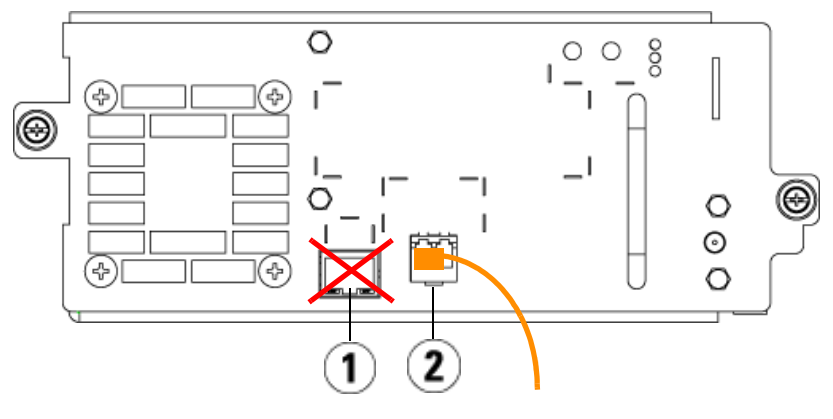

1 以太网端口 - 不能使用 2 光纤通道端口 - 使用此端口

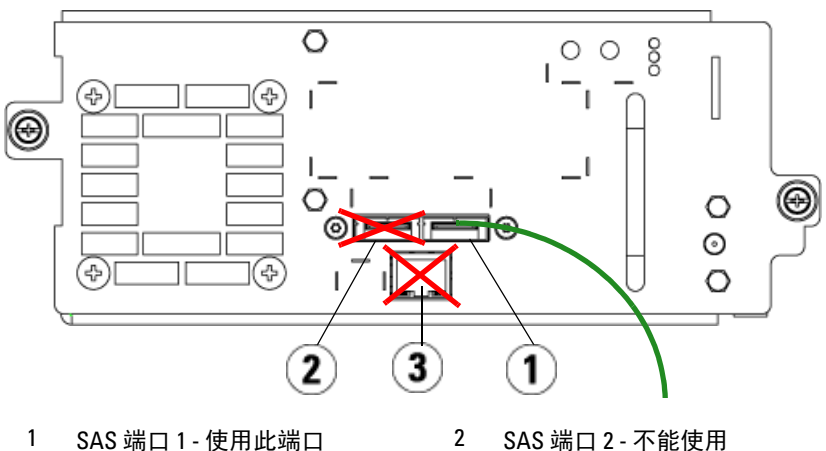

#### LTO-5 SAS 磁带机

3 以太网端口 - 不能使用

### <span id="page-60-0"></span>将光纤通道电缆连接到主机或交换机

如果库存机包含光纤通道磁带机,执行此步骤,即可直接连接到主机或交 换机。

使用光纤通道电缆将主机 (或交换机)与库存机连接起来。对于每个磁 带机:

- 1 将光纤通道电缆的一端连接到磁带机的光纤通道端口。
- 2 将电缆的另一端连接到主机或交换机。

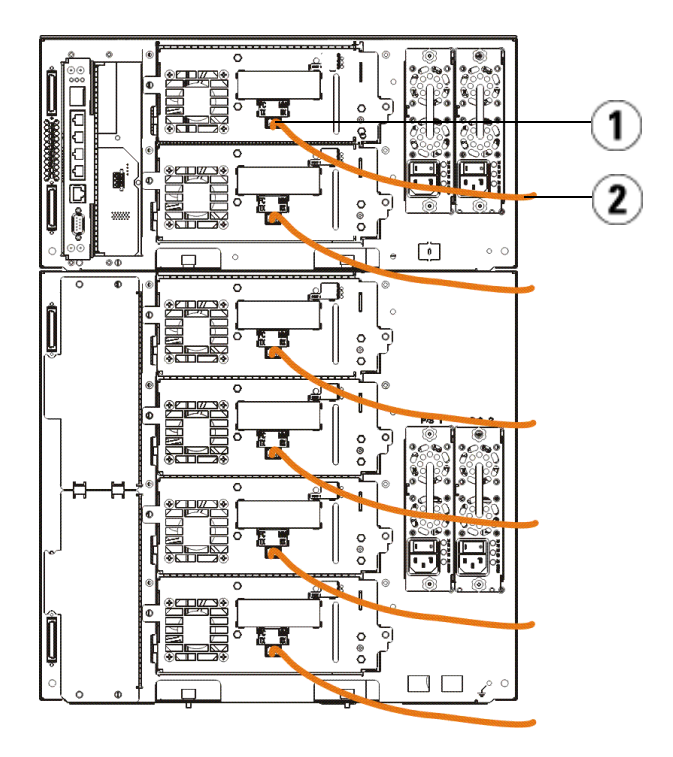

1 光纤通道端口 2 光纤通道电缆

## <span id="page-61-0"></span>通过光纤通道 I/O 刀片连接光纤通道电缆

如果库存机包含光纤通道磁带机,执行此步骤,即可通过光纤通道 I/O 刀片 连接到主机或交换机。

- 1 对于每个磁带机:将光纤通道电缆的一端连接到磁带机的光纤通道端 口。将电缆另一端连接到最近的光纤通道 I/O 刀片的一个启动器端口 (低端端口 3 – 6)。
- 2 对于每个光纤通道 I/O 刀片: 将光纤通道电缆的一端连接到光纤通道 I/O 刀片上的目标端口之一 (高端端口 1 和 2)。将电缆另一端连接到 主机或交换机。

使用以太网电缆连接 5U 库控制模块中的 LCB 和包含光纤通道 I/O 刀片的各 个 9U 库扩展模块。对于安装在 9U 扩展模块中的各个光纤通道 I / O 刀片:

- 3 将以大网电缆的一端与 LCB 以大网集线器四个中间以大网端口的任音 一个相连。
- 4 将电缆另一端连接到 9U 库扩展模块的对应端口。如果光纤通道 I/O 刀 片安装在上部机架上,则使用标注为"UPPER"(上部)的端口。如果 光纤通道 I/O 刀片安装在下部机架上,则使用标注为 " LOWER" (下 部)的端口。

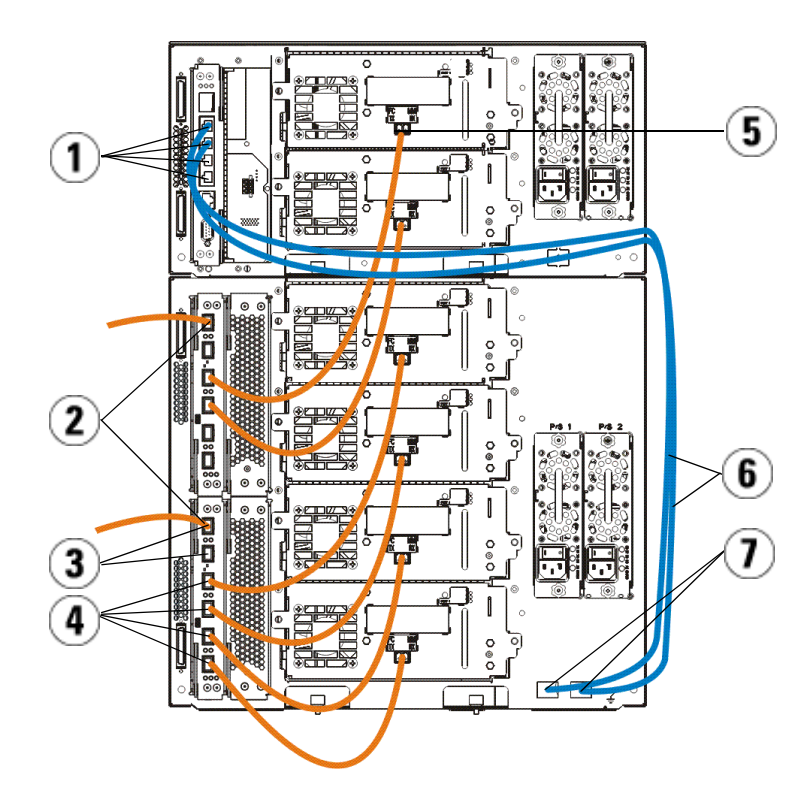

- 1 LCB 中间以太网端口 2 光纤通道 I/O 刀片
- 
- 5 光纤通道端口 6 以太网电缆
- 
- 3 目标端口 1 4 启动器端口
	-
- 7 "UPPER" (上部) 和"LOWER" (下部)端口

## <span id="page-63-0"></span>连接串联 SCSI (SAS) 电缆

如果库存机包含串联 SCSI (SAS) 磁带机, 则执行此步骤。 使用 SAS 电缆将 SAS 磁带机直接连接到主机。对于各个磁带机:

- 1 将 SAS 电缆一端连接到磁带机的 SAS 端口。
- 2 将电缆另一端直接连接到主机。

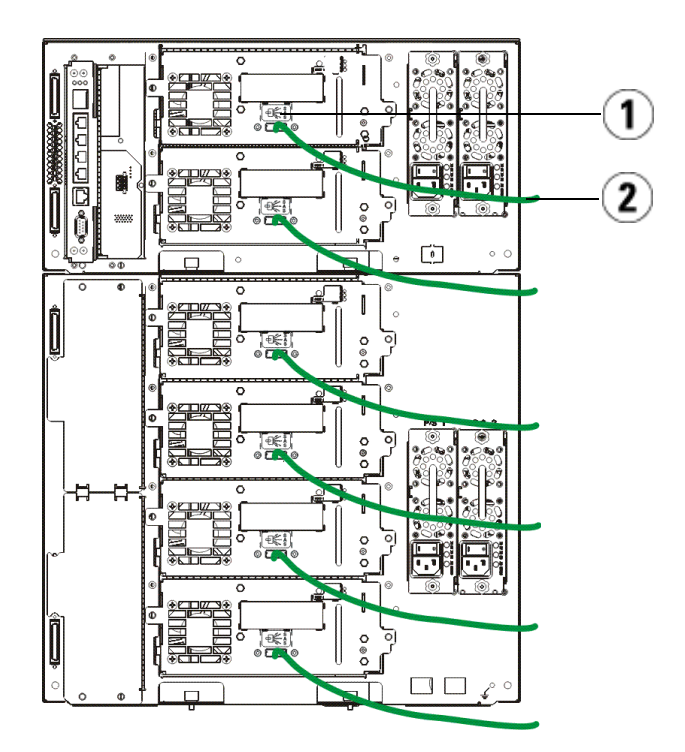

1 SAS 端口 2 SAS 电缆

## <span id="page-64-0"></span>完成库存机布线

所有库存机都必须使用模块端接器。由多个模块组成的库存机必须使用模块 至模块电缆。

#### 注意:模块端接器不同于 SCSI 端接器。使用 SCSI 端接器而非模块端接器可 能导致库存机损坏。模块端接器位于 5U 库存机控制模块背面的塑料封装 内。

- 1 取下 5U 库控制模块和 9U 库扩展模块上模块连接器的塑料保护盖。
- 2 利用附件套件中提供的模块至模块电缆,将每个模块分别与其上方的 模块相连。将电缆一端连接到底部模块。然后,将电缆另一端连接到 其上方的模块。
- 3 利用 5U 库控制模块背面塑料封装中的端接器,将最上端和最下端的模 块进行端接。
- 4 将一条以太网电缆连接到库控制刀片 (LCB) 顶部千兆位以太网端口, 以便通过万维网客户机对库进行远程访问。(未提供以太网电缆。)
- 5 每个包含磁带机的模块都至少需要配备一个电源。对于每个电源,将 电源线一端连接到电源。将另一端连接到最近的一个接地交流电源 (产品标签上所标注有类型)。

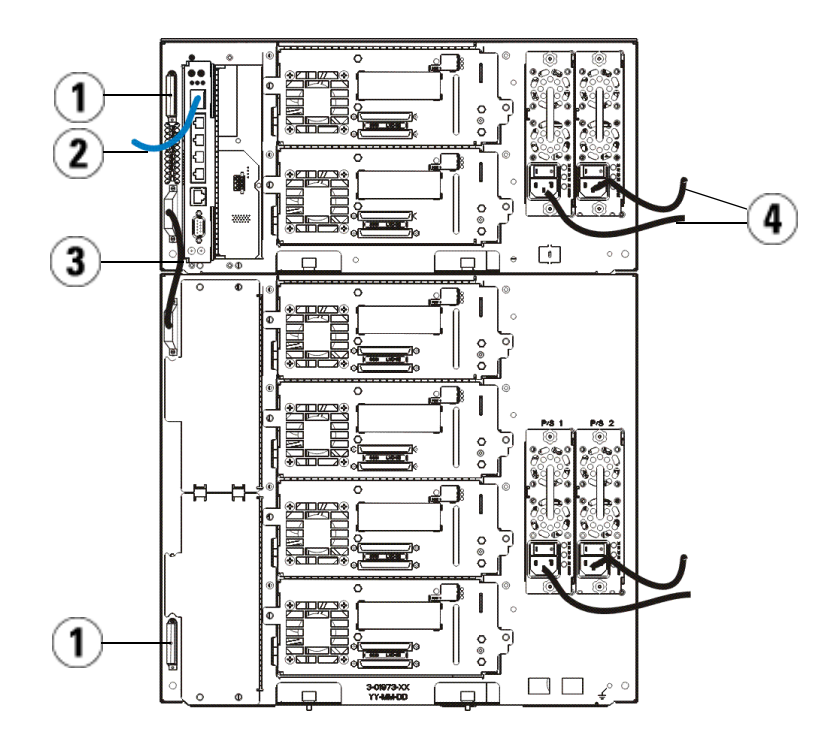

1 模块端接器 2 连接到千兆位以太网端口的以太 网电缆

3 模块至模块电缆 4 电源线

# <span id="page-65-0"></span>接通库存机电源

- 1 打开每个电源的电源开关。
- 2 通过 5U 库控制模块前面的电源按钮打开库存机主电源。 库存机完成通电自检 (POST) 和初始化后,将会在操作面板上显示 " Setup Wizard " (设置向导)窗口。此过程大约需要 30 分钟。在此过 程中请勿关闭库存机电源。

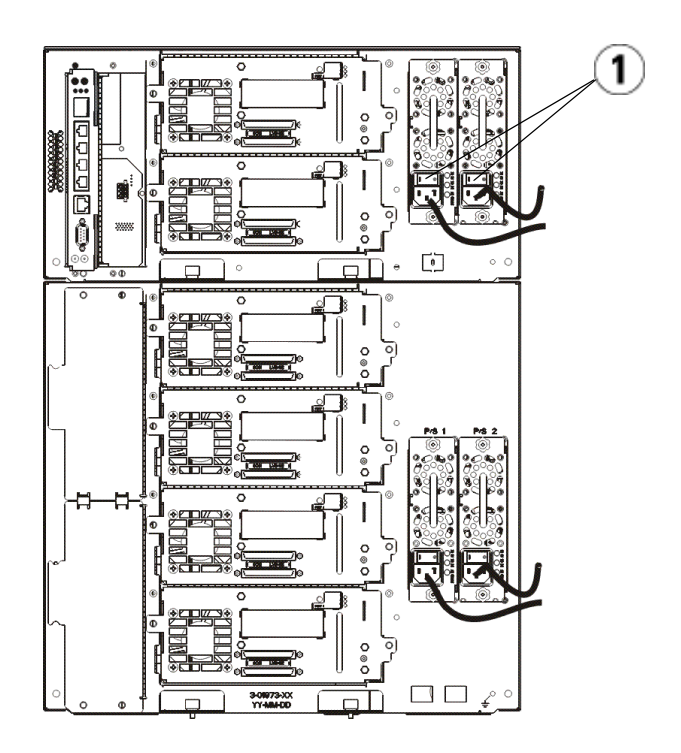

1 供电电源电源开关

## <span id="page-66-0"></span>入门指南

- 1 使用 " Setup Wizard " (设置向导)对库存机进行配置。有关详细信 息,请参阅 Dell™ PowerVault™ ML6000 磁带库用户指南 (http://www.dell.com/support)。
- 2 验证各个主机均可与库存机的磁带机通信。有关详细信息,请参阅您 的主机应用程序文档资料。